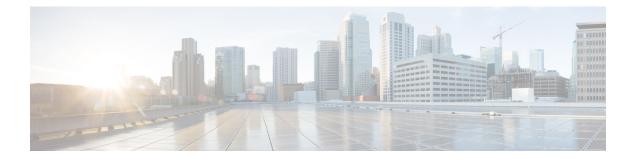

# **Cisco 5700 Series System Management Commands**

This module contains the following commands:

- arp, page 4
- boot, page 5
- cat, page 7
- clear location, page 8
- clear location statistics, page 9
- clear nmsp statistics, page 10
- clear wireless ccx statistics, page 11
- clear wireless client tsm dot11, page 12
- clear wireless location s69 statistics, page 13
- copy, page 14
- debug call-admission wireless all, page 15
- debug rfid, page 16
- debug voice diagnostics mac-address, page 17
- debug wireless-location, page 18
- debug wps mfp, page 20
- delete, page 21
- dir, page 22
- emergency-install, page 24
- exit, page 26
- help, page 27
- license right-to-use, page 28

- location, page 30
- location algorithm, page 34
- location expiry, page 35
- location notify-threshold, page 36
- location plm calibrating, page 37
- location rfid, page 38
- location rssi-half-life, page 39
- mac address-table control-packet-learn, page 40
- logging smartlog, page 41
- mgmt\_init, page 43
- mkdir, page 44
- more, page 45
- nmsp notification interval, page 46
- rename, page 48
- reset, page 49
- rmdir, page 50
- set, page 51
- show ap dot11, page 54
- show ap is-supported, page 56
- show avc client, page 57
- show avc wlan, page 58
- show cable-diagnostics tdr, page 60
- show flow monitor, page 63
- show license right-to-use, page 65
- show location, page 67
- show location ap-detect, page 68
- show mac address-table control-packet-learn, page 70
- show mac address-table move update, page 71
- show nmsp, page 72
- show tech-support wireless, page 74
- show wireless band-select, page 76
- show wireless client calls, page 77
- show wireless client dot11, page 78

- show wireless client location-calibration, page 79
- show wireless client probing, page 80
- show wireless client summary, page 81
- show wireless client timers, page 82
- show wireless client top, page 83
- show wireless client voice diagnostics, page 84
- show wireless country, page 85
- show wireless detail, page 88
- show wireless dtls connections, page 89
- show wireless flow-control, page 90
- show wireless flow-control statistics, page 91
- show wireless load-balancing, page 92
- show wireless performance, page 93
- show wireless pmk-cache, page 94
- show wireless probe, page 95
- show wireless sip preferred-call-no, page 96
- show wireless summary, page 97
- shutdown, page 98
- system env temperature threshold yellow, page 99
- test cable-diagnostics tdr, page 101
- traceroute mac, page 102
- traceroute mac ip, page 105
- trapflags, page 107
- trapflags client, page 108
- type, page 109
- universal-ap-admin, page 110
- unset, page 111
- version, page 113
- wireless client, page 114
- wireless client mac-address deauthenticate, page 116
- wireless client mac-address, page 117
- wireless load-balancing, page 122
- wireless sip preferred-call-no, page 123

#### arp

| <b>b</b>           | To display the contents of the Address Resolution Protocol (ARP) table, use the <b>arp</b> command in boot loade mode.<br><b>arp</b> [ <i>ip_address</i> ] |                                                                          |
|--------------------|----------------------------------------------------------------------------------------------------|--------------------------------------------------------------------------|
| Syntax Description | ip_address                                                                                                    | (Optional) Shows the ARP table or the mapping for a specific IP address. |
| Command Default    | No default behavior or values                                                                                                    |                                                                          |
| Command Modes      | Boot loader                                                                                                    |                                                                          |
| Command History    | Release                                                                                                    | Modification                                                             |
|                    | Cisco IOS XE 3.2SE                                                                                                    | This command was introduced.                                             |
|                    |                                                                                                    |                                                                          |
| Usage Guidelines   | The ARP table contains the IF                                                                                                    | -address-to-MAC-address mappings.                                        |
| Examples           | This example shows how to d                                                                                                    | splay the ARP table:                                                     |
|                    | Controller: <b>arp 172.20.13</b><br>arp'ing 172.20.136.8<br>172.20.136.8 is at 00:1b:                                                                      |                                                                          |

### boot

To load and boot an executable image and display the command-line interface (CLI), use the **boot** command in boot loader mode.

**boot** [**-post** | **-n** | **-p** | *flag*] *filesystem:/file-url...* 

| Syntax Description     | -post          | (Optional) Run the loaded image with an extended or comprehensive power-on self-test (POST). Using this keyword causes POST to take longer to complete. |
|------------------------|----------------|----------------------------------------------------------------------------------------------------|
|                        | -n             | (Optional) Pause for the Cisco IOS Debugger immediately after launching.                                                                                |
|                        | -р             | (Optional) Pause for the JTAG Debugger right after loading the image.                                                                                   |
|                        | filesystem:    | Alias for a file system. Use <b>flash:</b> for the system board flash device; use <b>usbflash0:</b> for USB memory sticks.                              |
|                        | /file-url      | Path (directory) and name of a bootable image. Separate image names with a semicolon.                                                                   |
|                        |                |                                                                                                    |
| Command Default        | No default beh | navior or values.                                                                                                    |
| Command Modes          | Boot loader    |                                                                                                    |
| <b>Command History</b> | Release        | Modification                                                                                                    |

| mmand History | Release            | Modification                 |
|---------------|--------------------|------------------------------|
|               | Cisco IOS XE 3.2SE | This command was introduced. |

| Usage Guidelines | When you enter the <b>boot</b> command without any arguments, the controller attempts to automatically boot the system by using the information in the BOOT environment variable, if any. |  |  |
|------------------|----------------------------------------------------------------------------------------------------|--|--|
|                  | If you supply an image name for the <i>file-url</i> variable, the <b>boot</b> command attempts to boot the specified image.                                                               |  |  |
|                  | When you specify boot loader <b>boot</b> command options, they are executed immediately and apply only to the current boot loader session.                                                |  |  |
|                  | These settings are not saved for the next boot operation.                                                                                                    |  |  |
|                  | Filenames and directory names are case sensitive.                                                                                                    |  |  |
| Examples         | This example shows how to boot the controller using the <i>new-image.bin</i> image:                                                                                                    |  |  |
|                  | Controller: set BOOT flash:/new-images/new-image.bin<br>Controller: boot                                                                                                    |  |  |

After entering this command, you are prompted to start the setup program.

#### cat

To display the contents of one or more files, use the **cat** command in boot loader mode.

**cat** *filesystem:/file-url...* 

| Syntax Description     | filesystem:                                                                                                    | Specifies a file system.                                                                              |
|------------------------|----------------------------------------------------------------------------------------------------|----------------------------------------------------------------------------------------------------|
|                        | /file-url                                                                                                    | Specifies the path (directory) and name of the files to display. Separate each filename with a space. |
| Command Default        | No default behavior or values.                                                                                                    |                                                                                                    |
| Command Modes          | Boot loader                                                                                                    |                                                                                                    |
| <b>Command History</b> | Release                                                                                                    | Modification                                                                                          |
|                        | Cisco IOS XE 3.2SE                                                                                                    | This command was introduced.                                                                          |
| Usage Guidelines       | Filenames and directory name<br>If you specify a list of files, the                                                                                                    | s are case sensitive.<br>e contents of each file appears sequentially.                                |
| Examples               | This example shows how to di                                                                                                    | splay the contents of an image file:                                                                  |
|                        | Controller: <b>cat flash</b> : <i>image_file_name</i><br>version_suffix: universal-122-xx.SEx<br>version_directory: <i>image_file_name</i><br>image_system_type_id: 0x0000002<br>image_name: <i>image_file_name</i> .bin<br>ios_image_file_size: 8919552<br>total_image_file_size: 11592192<br>image_feature: IF LAYER_3 PLUS MIN_DRAM_MEG=128<br>image_family: <i>family</i><br>stacking_number: 1.34<br>board_ids: 0x00000068 0x00000069 0x0000006a 0x0000006b<br>info_end: |                                                                                                    |

# clear location

To clear a specific radio frequency identification (RFID) tag or all of the RFID tags information in the entire database, use the **clear location** command in EXEC mode.

clear location [mac-address mac-address | rfid]

| Syntax Description | mac-address mac-address            | MAC address of a specific RFID tag.                   |
|--------------------|------------------------------------|-------------------------------------------------------|
|                    | rfid                               | Specifies all of the RFID tags in the database.       |
| Command Default    | No default behavior or values.     |                                                       |
| Command Modes      | User EXEC<br>Privileged EXEC       |                                                       |
| Command History    | Release                            | Modification                                          |
|                    | Cisco IOS XE 3.2SE                 | This command was introduced.                          |
|                    |                                    |                                                       |
| Examples           | This example shows how to clear in | formation about all of the RFID tags in the database: |
|                    | Controller> clear location rfi     | d                                                     |

# clear location statistics

To clear radio-frequency identification (RFID) statistics, use the **clear location statistics** command in EXEC mode.

#### clear location statistics

- **Syntax Description** This command has no arguments or keywords.
- **Command Default** No default behavior or values.
- Command Modes User EXEC Privileged EXEC

| <b>Command History</b> | Release            | Modification                 |
|------------------------|--------------------|------------------------------|
|                        | Cisco IOS XE 3.2SE | This command was introduced. |

 Examples
 The following is sample output from the clear location rfid command and shows how to clear RFID statistics:

 Controller> clear location statistics

# clear nmsp statistics

To clear the Network Mobility Services Protocol (NMSP) statistics, use the **clear nmsp statistics** command in EXEC mode.

clear nmsp statistics

- **Syntax Description** This command has no arguments or keywords.
- **Command Default** No default behavior or values.

Command Modes User Exec Privileged EXEC

| <b>Command History</b> | Release            | Modification                 |
|------------------------|--------------------|------------------------------|
|                        | Cisco IOS XE 3.2SE | This command was introduced. |

# **Examples** The following is sample output from the **clear nmsp statistics** command and shows how to clear all statistics about NMSP information exchanged between the controller and the connected Cisco Mobility Services Engine (MSE):

Controller> clear nmsp statistics

### clear wireless ccx statistics

To clear CCX statistics, use the clear wireless ccx statistics command in EXEC mode.

| clear wireless ccx s | tatistics |
|----------------------|-----------|
|----------------------|-----------|

- **Syntax Description** This command has no arguments or keywords.
- **Command Default** No default behavior or values.

Command Modes User EXEC Privileged EXEC

# Command History Release Modification Cisco IOS XE 3.2SE This command was introduced.

**Examples** The following is sample output from the **clear wireless ccx statistics** command and shows how to clear all collected statistics about CCX clients:

Controller> clear wireless ccx statistics

# clear wireless client tsm dot11

To clear the traffic stream metrics (TSM) statistics for a particular access point or all of the access points to which this client is associated, use the **clear wireless client tsm dot11** command in EXEC mode.

clear wireless client tsm dot11 {24ghz| 5ghz} client-mac-addr {all| name ap-name}

| Syntax Description | 24ghz                                                                  | Specifies the 802.11a network.                                                                                                    |  |  |
|--------------------|------------------------------------------------------------------------|----------------------------------------------------------------------------------------------------|--|--|
|                    | 5ghz                                                                   | Specifies the 802.11b network.                                                                                                    |  |  |
|                    | client-mac-addr                                                        | MAC address of the client.                                                                                                    |  |  |
|                    | all                                                                    | Specifies all access points.                                                                                                    |  |  |
|                    | name ap-name                                                           | Name of a Cisco lightweight access point.                                                                                                    |  |  |
|                    |                                                                        |                                                                                                    |  |  |
| Command Default    | No default behavior or values.                                         |                                                                                                    |  |  |
| Command Modes      | User EXEC                                                              |                                                                                                    |  |  |
|                    | Privileged EXEC                                                        |                                                                                                    |  |  |
| Command History    | Release                                                                | Modification                                                                                                    |  |  |
|                    | Cisco IOS XE 3.2SE                                                     | This command was introduced.                                                                                                    |  |  |
|                    |                                                                        |                                                                                                    |  |  |
| Examples           | • • •                                                                  | om the <b>clear wireless client tsm dot11</b> command and shows how to clear 40:96:a8:f7:98 on all of the access points 5-GHz radios where this client |  |  |
|                    | Controller> clear wireless client tsm dot11 5ghz 00:40:96:a8:f7:98 all |                                                                                                    |  |  |

#### clear wireless location s69 statistics

To clear statistics about S69 exchanges with CCXv5 clients, use the **clear wireless location s69 statistics** command in EXEC mode.

clear wireless location s69 statistics

- **Syntax Description** This command has no arguments or keywords.
- **Command Default** No default behavior or values.
- Command Modes User EXEC Privileged EXEC

| <b>Command History</b> | Release            | Modification                 |
|------------------------|--------------------|------------------------------|
|                        | Cisco IOS XE 3.2SE | This command was introduced. |

Usage Guidelines S69 messages are exchanged between CCXv5 clients and the wireless infrastructure. The CCXv5 client uses S69 message to request location information, that is then returned by the wireless infrastructure through a S69 response message.

**Examples** The following is sample output from the **clear wireless location s69 statistics** command and shows how to clear statistics about S69 exchanges with CCXv5 clients:

Controller> clear wireless location s69 statistics

#### сору

To copy a file from a source to a destination, use the **copy** command in boot loader mode.

copy filesystem:/source-file-url filesystem:/destination-file-url

| Syntax Description                                                                                                    | filesystem:                                                                                                    | Alias for a file system. Use usbflash0: for USB memory sticks.                      |
|----------------------------------------------------------------------------------------------------|----------------------------------------------------------------------------------------------------|-------------------------------------------------------------------------------------|
|                                                                                                    | /source-file-url                                                                                                    | Path (directory) and filename (source) to be copied.                                |
|                                                                                                    | /destination-file-url                                                                                                    | Path (directory) and filename of the destination.                                   |
| Command Default                                                                                                    | No default behavior or values.                                                                                                    |                                                                                     |
| Command Modes                                                                                                    | Boot loader                                                                                                    |                                                                                     |
| Command History                                                                                                    | Release                                                                                                    | Modification                                                                        |
|                                                                                                    | Cisco IOS XE 3.2SE                                                                                                    | This command was introduced.                                                        |
| Usage Guidelines                                                                                                    | Filenames and directory names                                                                                                    |                                                                                     |
| Directory names are limited to 127 characters between the slashes (/); the name can characters, spaces, deletes, slashes, quotes, semicolons, or colons. |                                                                                                    |                                                                                     |
|                                                                                                    | Filenames are limited to 127 characters; the name cannot contain control characters, spaces, deletes, s quotes, semicolons, or colons. |                                                                                     |
|                                                                                                    | If you are copying a file to a ne                                                                                                    | w directory, the directory must already exist.                                      |
| Examples                                                                                                    | This example shows how to cop                                                                                                    | by a file at the root:                                                              |
|                                                                                                    |                                                                                                    | :test1.text usbflash0:test4.text<br>" successfully copied to "usbflash0:test4.text" |
|                                                                                                    | You can verify that the file was copied by entering the dir filesystem: boot loader command.                                           |                                                                                     |

# debug call-admission wireless all

To enable debugging of the wireless Call Admission Control (CAC) feature, use the **debug call-admission** wireless all command in privileged EXEC mode. To disable debugging, use the **no** form of this command.

debug call-admission wireless all [switch switch]

no debug call-admission wireless all [switch switch]

| Syntax Description | switch                        | Configures debugging options for all wireless CAC messages associated to a particular switch.                |
|--------------------|-------------------------------|----------------------------------------------------------------------------------------------------|
| Command Default    | No default behavior or        | values.                                                                                                    |
| Command Modes      | Privileged EXEC               |                                                                                                    |
| Command History    | Release<br>Cisco IOS XE 3.2SE | Modification           This command was introduced.                                                          |
| Examples           |                               | e output from the <b>debug call-admission wireless switch</b> command and shows how otions for CAC messages: |

Controller# debug call-admission wireless switch 1 all

### debug rfid

To configure radio-frequency identification (RFID) debug options, use the **debug rfid** command in privileged EXEC mode. To disable debugging, use the **no** form of this command.

debug rfid {*debug\_leaf\_name*| all | detail |error|nmsp|receive}[filter|switch switch] no debug rfid {*debug\_leaf\_name*| all | detail | error | nmsp | receive}[filter | switch switch]

| Syntax Description     | debug_leaf_name                                                             | Debug leaf name.                                                                 |  |
|------------------------|-----------------------------------------------------------------------------|----------------------------------------------------------------------------------|--|
|                        | all                                                                         | Configures debugging of all RFID.                                                |  |
|                        | detail                                                                      | Configures debugging of RFID detail.                                             |  |
| error Configure        |                                                                             | Configures debugging of RFID error messages.                                     |  |
|                        | nmsp                                                                        | Configures debugging of RFID Network Mobility Services Protocol (NMSP) messages. |  |
|                        | receive                                                                     | Configures debugging of incoming RFID tag messages.                              |  |
|                        | filter                                                                      | Debug flag filter name.                                                          |  |
|                        | switch switch                                                               | Configures RFID debugging for controller.                                        |  |
| Command Default        | No default behavior or value                                                | s.                                                                               |  |
| Command Modes          | Privileged EXEC                                                             |                                                                                  |  |
| <b>Command History</b> | Release                                                                     | Modification                                                                     |  |
|                        | Cisco IOS XE 3.2SE                                                          | This command was introduced.                                                     |  |
|                        |                                                                             |                                                                                  |  |
| Examples               | The following is sample outperformers messages:<br>Controller# debug rfid e | but from the <b>debug rfid</b> command and shows how to enable debugging of RFID |  |

# debug voice diagnostics mac-address

To enable debugging of voice diagnostics for voice clients, use the **debug voice diagnostics mac-address** command in privileged EXEC mode. To disable debugging, use the **no** form of this command.

debug voice diagnostics mac-address mac-address1 verbose mac-address mac-address2 verbose

nodebug voice diagnostics mac-address mac-address 1 verbose mac-address mac-address 2 verbose

| Syntax Description     | voice diagnostics                                                  | Configures voice debugging for voice clients.                                                                     |
|------------------------|--------------------------------------------------------------------|----------------------------------------------------------------------------------------------------|
|                        | <b>mac-address</b> mac-address1 <b>mac-address</b><br>mac-address2 | Specifies MAC addresses of the voice clients.                                                                     |
|                        | verbose                                                            | Enables verbose mode for voice diagnostics.                                                                       |
|                        |                                                                    |                                                                                                    |
| Command Default        | No default behavior or values.                                     |                                                                                                    |
| Command Modes          | Privileged EXEC                                                    |                                                                                                    |
| <b>Command History</b> | Release                                                            | Modification                                                                                                    |
|                        | Cisco IOS XE 3.2SE                                                 | This command was introduced.                                                                                      |
|                        |                                                                    |                                                                                                    |
| Examples               |                                                                    | <b>rg voice diagnostics mac-address</b> command and shows how voice client with MAC address of 00:1f;ca:cf:b6:60: |

Controller# debug voice diagnostics mac-address 00:1f:ca:cf:b6:60

# debug wireless-location

To enable debugging of the wireless location, use the **debug wireless-location** command in privileged EXEC mode. To disable debugging, use the **no** form of this command.

debug wireless-location {all[switch*switch-id*]|apmonitorall[switch*switch-id*]|client[locp] [switch*switch-id*]|plm [switch*switch-id*]|s69[all|error|event|nmsp]}

| Syntax Description | all       | Enables all the debugging of the wireless location.                           |
|--------------------|-----------|-------------------------------------------------------------------------------|
|                    | swich     | Enables debugging of the wireless location on a specific switch.              |
|                    | switch-id | ID of Switch.                                                                 |
|                    | apmonitor | Enables debugging of the Cisco AP<br>Monitor Service                          |
|                    | all       | Enables all the debugging of the Cisco AP Monitor Service.                    |
|                    | swich     | Enables debugging of the Cisco AP<br>Monitor Service on a specific<br>switch. |
|                    | switch-id | ID of Switch.                                                                 |
|                    | client    | Enables debugging of the Location<br>Client messages                          |
|                    | Іоср      | Enables debugging of the NMSP interface events                                |
|                    | swich     | Enables debugging of the Location<br>Client messages on a specific<br>switch. |
|                    | switch-id | ID of Switch.                                                                 |
|                    | plm       | Enables debugging of the Location PLM messages.                               |
|                    | swich     | Enables debugging of the Location<br>PLM messages on a specific<br>switch.    |
|                    | switch-id | ID of Switch.                                                                 |

|                        | <u>s69</u>                        | Enables debugging of CCX S69.               |
|------------------------|-----------------------------------|---------------------------------------------|
|                        | 507                               | Enables debugging of CCA 509.               |
|                        | all                               | Enables all the debugging of CCX S69.       |
|                        | error                             | Enables debugging of CCX S69 error.         |
|                        | event                             | Enables debugging of CCX S69 event.         |
|                        | nmsp                              | Enables debugging of CCX S69<br>NMSP events |
|                        |                                   |                                             |
| Command Default        | None                              |                                             |
| Command Modes          | Privileged EXEC mode              |                                             |
| <b>Command History</b> | Release                           | Modification                                |
|                        | Cisco IOS XE 3.7SE                | This command was introduced.                |
| Examples               | This example shows how to enables | all the debugging of the wireless location: |
| Елитриоз               | This example shows now to enables | an the debugging of the whereas ideation.   |

Controller# debug wireless-location all

# debug wps mfp

To enable WPS MFP debugging options, use the **debug wps mfp** command in privileged EXEC mode. To disable debugging, use the no form of this command.

debug wps mfp {all | capwap| client | detail| mm| report}[switch switch]

| vps mfp                       | Configures WPS MFP debugging options.              |  |
|-------------------------------|----------------------------------------------------|--|
|                               | Configures WPS MFP debugging options.              |  |
| 111                           | Displays all WPS MFP debugging messages.           |  |
| apwap                         | Displays MFP messages.                             |  |
| lient                         | Displays client MFP messages.                      |  |
| letail                        | Displays detailed MFP CAPWAP messages.             |  |
| nm                            | Displays MFP mobility (inter-controller) messages. |  |
| report                        | Displays MFP reports.                              |  |
| witch switch                  | Displays the WPS MFP debugging for the controller. |  |
|                               |                                                    |  |
| o default behavior or values. |                                                    |  |
| rivileged EXEC                |                                                    |  |
| Release                       | Modification                                       |  |
| Cisco IOS XE 3.2SE            | This command was introduced.                       |  |
|                               | lient letail nm eport witch switch rivileged EXEC  |  |

Controller# debug wps mfp client switch 1

### delete

To delete one or more files from the specified file system, use the **delete** command in boot loader mode.

**delete** *filesystem:/file-url*...

| Syntax Description     | filoguatoru.                                              | Alias for a file system Use ushflashle for USD memory sticks                  |
|------------------------|-----------------------------------------------------------|-------------------------------------------------------------------------------|
| - <i>,</i>             | filesystem:                                               | Alias for a file system. Use <b>usbflash0:</b> for USB memory sticks.         |
|                        | /file-url                                                 | Path (directory) and filename to delete. Separate each filename with a space. |
|                        |                                                           |                                                                               |
| Command Default        | No default behavior or value                              | 28.                                                                           |
| Command Modes          | Boot loader                                               |                                                                               |
| <b>Command History</b> | Release                                                   | Modification                                                                  |
|                        | Cisco IOS XE 3.2SE                                        | This command was introduced.                                                  |
| Usage Guidelines       | Filenames and directory nan<br>The controller prompts you | nes are case sensitive.<br>for confirmation before deleting each file.        |
| Examples               | This example shows how to delete two files:               |                                                                               |
|                        | Are you sure you want to<br>File "usbflash0:test2.te      | <pre>o delete "usbflash0:test5.text" (y/n)?y</pre>                            |
|                        | You can verify that the files                             | were deleted by entering the dir usbflash0: boot loader command.              |

# dir

dir

|                        | To display the list of fi mode.                   | les and directories on the specif                               | ied file system, use the <b>dir</b> command in boot loader                     |
|------------------------|---------------------------------------------------|-----------------------------------------------------------------|--------------------------------------------------------------------------------|
|                        | <b>dir</b> filesystem:/file-url                   |                                                                 |                                                                                |
| Syntax Description     | filesystem:                                       | Alias for a file system. Use <b>f</b> l for USB memory sticks.  | <b>ash:</b> for the system board flash device; use <b>usbflash0</b> :          |
|                        | /file-url                                         | (Optional) Path (directory) a<br>to display. Separate each dire | nd directory name that contain the contents you want ectory name with a space. |
| Command Default        |                                                   |                                                                 |                                                                                |
|                        | No default behavior or                            | values.                                                         |                                                                                |
| <b>Command Modes</b>   | Boot Loader                                       |                                                                 |                                                                                |
|                        | Privileged EXEC                                   |                                                                 |                                                                                |
|                        |                                                   |                                                                 |                                                                                |
| <b>Command History</b> | Release                                           | Mod                                                             | ification                                                                      |
|                        | Cisco IOS XE 3.2SE                                | This                                                            | command was introduced.                                                        |
|                        |                                                   |                                                                 |                                                                                |
| Usage Guidelines       | Directory names are ca                            | se sensitive                                                    |                                                                                |
|                        |                                                   |                                                                 |                                                                                |
| Examples               | This example shows he                             | ow to display the files in flash n                              | nemory:                                                                        |
|                        | Controller: <b>dir fla</b><br>Directory of flash: | /                                                               |                                                                                |
|                        | 3 -rwx 2160                                       | 256 Mar 01 2013 04:18:48                                        | express_setup.debug<br>c2960x-dmon-mz-150-2r.EX                                |
|                        |                                                   | 048 Mar 01 2013 00:01:39<br>512 Mar 01 2013 23:11:42            |                                                                                |
|                        |                                                   | 512 Mar 01 2013 00:01:11<br>316 Mar 01 2013 01:14:05            |                                                                                |
|                        | 648 -rwx                                          |                                                                 | private-config.text                                                            |
|                        | 96453632 bytes a                                  | vailable (25732096 bytes u                                      | sed)                                                                           |
|                        | Table 1: dir Field Descrip                        | tions                                                           |                                                                                |
|                        | Field                                             |                                                                 | Description                                                                    |

| Field | Description               |
|-------|---------------------------|
| 2     | Index number of the file. |

| Field         | Description                                                |
|---------------|------------------------------------------------------------|
| -rwx          | File permission, which can be any or all of the following: |
|               | • d—directory                                              |
|               | • r—readable                                               |
|               | • w—writable                                               |
|               | • x—executable                                             |
|               |                                                            |
| 1644045       | Size of the file.                                          |
| <date></date> | Last modification date.                                    |
| env_vars      | Filename.                                                  |

ø

# emergency-install

To perform an emergency installation on your system, use the **emergency-install** command in boot loader mode.

emergency-install url://<url>

| Syntax Description | <url></url>                                                                                                    | URL and name of the file containing the emergency installation bundle in                                                                                                    | mage. |
|--------------------|----------------------------------------------------------------------------------------------------|----------------------------------------------------------------------------------------------------|-------|
| Command Default    | No default behavior or v                                                                                                 | values.                                                                                                    |       |
| Command Modes      | Boot loader                                                                                                    |                                                                                                    |       |
| Command History    | Release                                                                                                    | Modification                                                                                                    |       |
|                    | Cisco IOS XE 3.2SE                                                                                                    | This command was introduced.                                                                                                    |       |
| Usage Guidelines   | The boot flash is erased                                                                                                 | during the installation operation.                                                                                                    |       |
| Examples           | Controller: <b>emergenc</b><br>The bootflash will b<br>Starting emergency r<br>Reading full image i                      | <pre>w to perform the emergency install operation using the contents of an image<br/>y-install tftp:<url><br/>e erased during install operation, continue (y/n)?y<br/>ecovery (tftp:<url><br/>nto memorydone</url></url></pre> | file: |
|                    | Nova Bundle Image<br>Kernel Address :<br>Kernel Size :<br>Initramfs Address :<br>Initramfs Size :<br>Compression Format: | 0x317ccc/3243212<br>0x60745294<br>0xdc6774/14444404                                                                                                    |       |
|                    | [0x80180000, 0x90000<br>@@@@@@@@@@@@@@@@@@<br>File "sda9:c3850-rec<br>Loading Linux kernel                               | nt 0 address range [0x81100000, 0x81b80000] is in range                                                                                                    | ١     |
|                    | ### Launching Linux 1                                                                                                    | Kernel (flags = 0x5)                                                                                                    |       |
|                    | Initiating Emergency<br>tftp: <url></url>                                                                                | Installation of bundle                                                                                                    | \     |

\

```
Downloading bundle tftp:<url>...
Validating bundle tftp:<url>...
Installing bundle tftp:<url>...
Verifying bundle tftp:<url>.
Package cat3k caa-base.SPA.03.02.00SE.pkg is Digitally Signed
Package cat3k_caa-drivers.SPA.03.02.00.SE.pkg is Digitally Signed
Package cat3k_caa-infra.SPA.03.02.00SE.pkg is Digitally Signed
Package cat3k_caa-iosd-universalk9.SPA.150-1.EX.pkg is Digitally Signed
Package cat3k caa-platform.SPA.03.02.00.SE.pkg is Digitally Signed
Package cat3k caa-wcm.SPA.10.0.100.0.pkg is Digitally Signed
Preparing flash...
Syncing device...
Emergency Install successful... Rebooting
Restarting system.\uffd
Booting...(use DDR clock 667 MHz)Initializing and Testing RAM
Memory Test Pass!
Base ethernet MAC Address: 20:37:06:ce:25:80
Initializing Flash...
flashfs[7]: 0 files, 1 directories
flashfs[7]: 0 orphaned files, 0 orphaned directories
flashfs[7]: Total bytes: 6784000
flashfs[7]: Bytes used: 1024
flashfs[7]: Bytes available: 6782976
flashfs[7]: flashfs fsck took 1 seconds....done Initializing Flash.
The system is not configured to boot automatically. The
following command will finish loading the operating system
software:
```

boot

# exit

|                    | To return to the previous mode or exit from the CLI EXEC mode, use the exit command. |                                                     |  |
|--------------------|--------------------------------------------------------------------------------------|-----------------------------------------------------|--|
|                    | exit                                                                                 |                                                     |  |
| Syntax Description | This command has no arguments or keywords.                                           |                                                     |  |
| Command Default    | No default behavior or values.                                                       |                                                     |  |
| Command Modes      | Privileged EXEC<br>Global configuration                                              |                                                     |  |
| Command History    | Release Cisco IOS XE 3.2SE                                                           | Modification           This command was introduced. |  |
| Examples           | This example shows how to exit the configurat                                        | ion mode:                                           |  |
|                    | Controller(config)# <b>exit</b><br>Controller#                                       |                                                     |  |

# help

|                    | To display the available commands, use the <b>he</b> | <b>p</b> command in boot loader mode. |
|--------------------|------------------------------------------------------|---------------------------------------|
|                    | help                                                 |                                       |
| Syntax Description | This command has no arguments or keywords.           |                                       |
| Command Default    | No default behavior or values.                       |                                       |
| Command Modes      | Boot loader                                          |                                       |
| Command History    | Release                                              | Modification                          |
|                    | Cisco IOS XE 3.2SE                                   | This command was introduced.          |
|                    |                                                      |                                       |

**Examples** This example shows how to display a list of available boot loader commands:

```
Controller:help
? -- Present list of available commands
arp -- Show arp table or arp-resolve an address
boot -- Load and boot an executable image
cat -- Concatenate (type) file(s)
copy -- Copy a file
delete -- Delete file(s)
dir -- List files in directories
emergency-install -- Initiate Disaster Recovery
...
...
unset -- Unset one or more environment variables
version -- Display boot loader version
```

# license right-to-use

To configure right-to-use access point adder licenses on the controller, use the **license right-to-use** command in privileged EXEC mode.

license right-to-use {activate | deactivate} ap-count {count | slot slot-number | acceptEULA | evaluation}

| Syntax Description | activate                                                                         | Activates permanent or evaluation ap-count licenses.                                                                                                    |  |
|--------------------|----------------------------------------------------------------------------------|----------------------------------------------------------------------------------------------------|--|
|                    | deactivate                                                                       | Deactivates permanent or evaluation ap-count licenses.                                                                                                    |  |
|                    | ap-count count                                                                   | Specifies the number of ap-count licenses added.                                                                                                    |  |
|                    |                                                                                  | You can configure the number of adder licenses from 50 to 500.                                                                                                    |  |
|                    | slot slot-number                                                                 | Specifies the slot number in the controller.                                                                                                    |  |
|                    |                                                                                  | The slot number is always 1 for the controller.                                                                                                    |  |
|                    | acceptEULA                                                                       | Accepts the end-user license agreement (EULA) automatically for the added ap-count licenses.                                                                                                    |  |
|                    |                                                                                  | <b>Note</b> By default during activation, the EULA gets displayed. If the acceptEULA is passed, the EULA content is not displayed, and you can activate the evaluation license. This option is useful for automation and scripting. |  |
|                    | evaluation                                                                       | Specifies evaluation ap-count licenses.                                                                                                    |  |
| Command Default    | No default behavior or va                                                        | lues.                                                                                                    |  |
| Command Modes      | Privileged EXEC                                                                  |                                                                                                    |  |
| Command History    | Release                                                                          | Modification                                                                                                    |  |
|                    | Cisco IOS XE 3.2SE                                                               | This command was introduced.                                                                                                    |  |
|                    |                                                                                  |                                                                                                    |  |
| Examples           | This example shows how to activate an ap-count evaluation license:               |                                                                                                    |  |
|                    | Controller# license right-to-use activate ap-count evaluation<br>Controller# end |                                                                                                    |  |

This example shows how to activate an ap-count permanent license:

Controller# license right-to-use deactivate ap-count evaluation Controller# end

This example shows how to add a new ap-count license:

Controller# license right-to-use activate ap-count 500 slot 1 Controller# end

### location

To configure location information for an endpoint, use the **location** command in global configuration mode. To remove the location information, use the **no** form of this command.

location {admin-tag *string*| algorithm| civic-location identifier {host| *id*}| civic-location identifier {host| *id*}| elin-location {*string* |identifier *id*}|

expiry {calibrating-client*timeout-value*|client*timeout-value*|rouge-aps*timeout-value*|tags*timeout-value*}| geo-location identifier {host| *id*}| notify-threshold {client*db*|rouge-aps*db*|tags*db*| plm {calibrating| {multiband | uniband}| client*burst-interval*}| prefer {cdp weight*priority-value*|lldp-med weight*priority-value*|static config weight*priority-value*}|rfid {status |timeout*rfid-timeout-value*|vendor-namename}|rssi-half-life { calibrating-client*seconds*|client*seconds*|rogue-aps*seconds*|tags*seconds*}

no location {admin-tag *string*| algorithm| civic-location identifier {host| *id*}| civic-location identifier {host| *id*}| elin-location {*string* |identifier *id*}| expiry {calibrating-client/imeout-value|client/imeout-value|rouge-apst/imeout-value|tagst/imeout-value]| geo-location identifier {host| *id*}| notify-threshold {client*db*|rouge-apsd*b*|tags*db*| plm {calibrating| {multiband | uniband}| client/*burst-interval*]| prefer {cdp weight*priority-value*|lldp-med weight*priority-value*|static config weight*priority-value*}|rfid {status | timeout*rfid-timeout-value*|vendor-namename}|rssi-half-life {

| calibrating-clientseconds clientseconds rogue-apsseconds tagsseconds} |
|-----------------------------------------------------------------------|
|-----------------------------------------------------------------------|

| Syntax Description |                 |                                                                                                    |  |
|--------------------|-----------------|----------------------------------------------------------------------------------------------------|--|
|                    | admin-tagstring | Configures administrative tag or site information. Site or location information in alphanumeric format.                                                                                                    |  |
|                    | algorithm       | Configures the algorithm used to average RSSI and SNR values.                                                                                                    |  |
|                    | civic-location  | Configures civic location information.                                                                                                    |  |
|                    | identifier      | Specifies the name of the civic location, emergency, or geographical location.                                                                                                    |  |
|                    | host            | Defines the host civic or geo-spatial location.                                                                                                    |  |
|                    | id              | Name of the civic, emergency, or geographical location.                                                                                                    |  |
|                    |                 | <b>Note</b> The identifier for the civic location in the LLDP-MED controller TLV is limited to 250 bytes or less. To avoid error messages about available buffer space during controller configuration, be sure that the total length of all civic-location information specified for each civic-location identifier does not exceed 250 bytes. |  |
|                    | elin-location   | Configures emergency location information (ELIN).                                                                                                    |  |
|                    |                 |                                                                                                    |  |

| expiry {calibrating-client   client  <br>rogue-aps   tags} timeout-value | Configures the timeout for RSSI values for calibrating clients, clients, rouge access points, and RFID tags.                                             |
|--------------------------------------------------------------------------|----------------------------------------------------------------------------------------------------|
|                                                                          | The valid range for the timeout parameter for calibrating clients is 1 to 3600 seconds, and the default value is 5 seconds.                              |
|                                                                          | The valid range for the timeout parameter for clients, rogue access<br>points, and RFID tags is 5 to 3600 seconds, and the default value is<br>5 seconds |
| geo-location                                                             | Configures geo-spatial location information.                                                                                                    |
| notify-threshold {client  rogue-aps                                      | Configures the NMSP notification threshold for RSSI measurements.                                                                                        |
| tags} db                                                                 | The valid range for the threshold parameter is 0 to 10 dB, and the default value is 0 dB.                                                                |
| calibrating {multiband   uniband}  <br>client seconds                    | Configures path loss measurement (CCX S60) request for calibrating clients and burst interval for clients.                                               |
|                                                                          | The valid range for the burst interval parameter is 0 to 3600 seconds.                                                                                   |
| prefer                                                                   | Sets location information source priority.                                                                                                    |
| rfid                                                                     | Configures RFID tag tracking for a location.                                                                                                    |
| rssi-half-life                                                           | Configures the RSSI half life for various devices.                                                                                                    |
|                                                                          |                                                                                                    |

#### **Command Default** No default behavior or values.

#### **Command Modes** Global configuration

#### **Command History**

 Release
 Modification

 Cisco IOS XE 3.2SE
 This command was introduced.

**Usage Guidelines** After entering the **location civic-location identifier** global configuration command, you enter civic location configuration mode. After entering the **location geo-location identifier** global configuration command, you enter geo location configuration mode.

The civic-location identifier must not exceed 250 bytes.

The host identifier configures the host civic or geo-spatial location. If the identifier is not a host, the identifier only defines a civic location or geo-spatial template that can be referenced on the interface.

The **host** keyword defines the device location. The civic location options available for configuration using the **identifier** and the **host** keyword are the same. You can specify the following civic location options in civic location configuration mode:

- additional-code—Sets an additional civic location code.
- additional-location-information-Sets additional civic location information.
- branch-road-name—Sets the branch road name.
- building—Sets building information.
- city—Sets the city name.
- country—Sets the two-letter ISO 3166 country code.
- county—Sets the county name.
- default—Sets a command to its defaults.
- division—Sets the city division name.
- exit—Exits from the civic location configuration mode.
- floor—Sets the floor number.
- landmark—Sets landmark information.
- leading-street-dir—Sets the leading street direction.
- name—Sets the resident name.
- neighborhood—Sets neighborhood information.
- no-Negates the specified civic location data and sets the default value.
- number—Sets the street number.
- post-office-box—Sets the post office box.
- postal-code—Sets the postal code.
- postal-community-name—Sets the postal community name.
- primary-road-name—Sets the primary road name.
- road-section—Sets the road section.
- room—Sets room information.
- seat—Sets seat information.
- state—Sets the state name.
- street-group—Sets the street group.
- street-name-postmodifier-Sets the street name postmodifier.
- street-name-premodifier-Sets the street name premodifier.
- street-number-suffix—Sets the street number suffix.
- street-suffix—Sets the street suffix.
- sub-branch-road-name—Sets the sub-branch road name.
- trailing-street-suffix—Sets the trailing street suffix.
- type-of-place—Sets the type of place.

• **unit**—Sets the unit.

You can specify the following geo-spatial location information in geo-location configuration mode:

- altitude—Sets altitude information in units of floor, meters, or feet.
- **latitude**—Sets latitude information in degrees, minutes, and seconds. The range is from -90 degrees to 90 degrees. Positive numbers indicate locations north of the equator.
- **longitude**—Sets longitude information in degrees, minutes, and seconds. The range is from -180 degrees to 180 degrees. Positive numbers indicate locations east of the prime meridian.
- **resolution**—Sets the resolution for latitude and longitude. If the resolution value is not specified, default value of 10 meters is applied to latitude and longitude resolution parameters. For latitude and longitude, the resolution unit is measured in meters. The resolution value can also be a fraction.
- default—Sets the geographical location to its default attribute.
- exit—Exits from geographical location configuration mode.
- no-Negates the specified geographical parameters and sets the default value.

Use the **no lldp med-tlv-select location information** interface configuration command to disable the location TLV. The location TLV is enabled by default.

 Examples
 This example shows how to configure civic location information on the controller:

 Controller (config) # location civic-location identifier 1
 Controller (config-civic) # number 3550

 Controller (config-civic) # primary-road-name "Cisco Way"
 Controller (config-civic) # city "San Jose"

 Controller (config-civic) # state CA
 Controller (config-civic) # building 19

 Controller (config-civic) # county "Santa Clara"
 Controller (config-civic) # county "Santa Clara"

 Controller (config-civic) # end
 You can verify your settings by entering the show location civic-location privileged EXEC command.

This example shows how to configure the emergency location information on the controller:

Controller(config) # location elin-location 14085553881 identifier 1

You can verify your settings by entering the show location elin privileged EXEC command.

The example shows how to configure geo-spatial location information on the controller:

Controller(config)# location geo-location identifier host Controller(config-geo)# latitude 12.34 Controller(config-geo)# longitude 37.23 Controller(config-geo)# altitude 5 floor Controller(config-geo)# resolution 12.34

You can use the **show location geo-location identifier** command to display the configured geo-spatial location details.

# location algorithm

To configure the algorithm used to average RSSI and SNR values, use the **location algorithm** command in global configuration mode. To remove the algorithm used to average RSSI and SNR values, use the **no** form of this command.

location algorithm {rssi-average | simple}

no location algorithm {rssi-average | simple}

| Syntax Description | rssi-average             | Specifies a more accurate algorithm but with more CPU overhead.         |
|--------------------|--------------------------|-------------------------------------------------------------------------|
|                    | simple                   | Specifies faster algorithm with smaller CPU overhead but less accuracy. |
| Command Default    | RSSI average             |                                                                         |
| Command Modes      | Global configuration     |                                                                         |
| Command History    | Release                  | Modification                                                            |
|                    | Cisco IOS XE 3.2SE       | This command was introduced.                                            |
|                    |                          |                                                                         |
| Examples           | This example shows how t | o configure a more accurate algorithm but with more CPU overhead:       |
|                    |                          |                                                                         |

Controller# configure terminal Controller(config)# location algorithm rssi-average Controller(config)# end

# location expiry

To configure the timeout for RSSI values, use the location expiry command in global configuration mode.

location expiry {calibrating-client | client | rogue-aps | tags } timeout-value

| Syntax Description               | calibrating-client                                | Specifies the RSSI timeout value for calibrating clients.                                                                                           |  |
|----------------------------------|---------------------------------------------------|----------------------------------------------------------------------------------------------------|--|
|                                  | client                                            | (Optional) Specifies the RSSI timeout value for clients.                                                                                            |  |
|                                  | rogue-aps                                         | Specifies the RSSI timeout value for rogue access points.                                                                                           |  |
|                                  | tags                                              | Specifies the RSSI timeout value for RFID tags.                                                                                                    |  |
|                                  | timeout-value                                     | The valid range for the timeout parameter for calibrating clients is 1 to 3600 seconds, and the default value is 5 seconds.                         |  |
|                                  |                                                   | The valid range for the timeout parameter for clients, rogue access points, and RFID tags is 5 to 3600 seconds, and the default value is 5 seconds. |  |
| Command Default<br>Command Modes | No default behavior or va<br>Global configuration | alues.                                                                                                    |  |
| Command History                  | Release                                           | Modification                                                                                                    |  |
|                                  | Cisco IOS XE 3.2SE                                | This command was introduced.                                                                                                    |  |
| Examples                         | This example shows how                            | to set the RSSI timeout value for wireless clients:                                                                                                 |  |
|                                  | Controller# configure                             | terminal                                                                                                    |  |

Controller# configure terminal Controller(config)# location expiry client 1000 Controller(config)# end

# location notify-threshold

To configure the NMSP notification threshold for RSSI measurements, use the **location notify-threshold** command in global configuration mode. To remove the NMSP notification threshold for RSSI measurements, use the **no** form of this command.

location notify-threshold {client | rogue-aps | tags } *db* no location notify-threshold {client | rogue-aps | tags }

| Syntax Description     | client                                                                                                    | Specifies the NMSP notification threshold (in dB) for clients and rogue clients.          |
|------------------------|----------------------------------------------------------------------------------------------------|-------------------------------------------------------------------------------------------|
|                        |                                                                                                    | The valid range for the threshold parameter is 0 to 10 dB, and the default value is 0 dB. |
|                        | rogue-aps                                                                                                    | Specifies the NMSP notification threshold (in dB) for rogue access points.                |
|                        |                                                                                                    | The valid range for the threshold parameter is 0 to 10 dB, and the default value is 0 dB. |
|                        | tags                                                                                                    | Specifies the NMSP notification threshold (in dB) for RFID tags.                          |
|                        |                                                                                                    | The valid range for the threshold parameter is 0 to 10 dB, and the default value is 0 dB. |
|                        | db                                                                                                    | The valid range for the threshold parameter is 0 to 10 dB, and the default value is 0 dB. |
|                        |                                                                                                    |                                                                                           |
| Command Default        | No default behav                                                                                                    | vior or values                                                                            |
|                        | i to default benu                                                                                                    |                                                                                           |
| <b>Command Modes</b>   | Global configura                                                                                                    | tion                                                                                      |
|                        |                                                                                                    |                                                                                           |
| <b>Command History</b> | Release                                                                                                    | Modification                                                                              |
|                        | Cisco IOS XE 3                                                                                                    | .2SE This command was introduced.                                                         |
|                        |                                                                                                    |                                                                                           |
|                        |                                                                                                    |                                                                                           |
| Examples               | This example shows how to configure the NMSP notification threshold to 10 dB for clients. A not NMSP message is sent to MSE as soon as the client RSSI changes by 10 dB: |                                                                                           |
|                        |                                                                                                    | nfigure terminal<br>fig)# location notify-threshold client 10<br>fig)# end                |

# location plm calibrating

To configure path loss measurement (CCX S60) request for calibrating clients, use the **location plm calibrating** command in global configuration mode.

location plm calibrating {multiband | uniband}

| Syntax Description | multibandSpecifies the path loss measurement request for calibrating clients on the<br>associated 802.11a or 802.11b/g radio.                                                             |                                                                                                    |
|--------------------|----------------------------------------------------------------------------------------------------|----------------------------------------------------------------------------------------------------|
|                    | uniband                                                                                                    | Specifies the path loss measurement request for calibrating clients on the associated 802.11a/b/g radio. |
| Command Default    | No default behavior or val                                                                                                    | ues.                                                                                                    |
| Command Modes      | Global configuration                                                                                                    |                                                                                                    |
| Command History    | Release                                                                                                    | Modification                                                                                             |
|                    | Cisco IOS XE 3.2SE                                                                                                    | This command was introduced.                                                                             |
| Usage Guidelines   | The uniband is useful for single radio clients (even if the radio is a dual band and can operate in the 2.4-GHz and the 5-GHz bands). The multiband is useful for multiple radio clients. |                                                                                                    |
| Examples           | This example shows how to configure the path loss measurement request for calibrating clients on the associated 802.11a/b/g radio:                                                        |                                                                                                    |
|                    | Controller# configure terminal<br>Controller(config)# location plm calibrating uniband<br>Controller(config)# end                                                                         |                                                                                                    |

### location rfid

To configure RFID tag tracking for a location, use the **location rfid** command in global configuration mode. To remove a RFID tag tracking for a location, use the **no** form of this command.

location rfid { status| timeout seconds| vendor-name name}

no location rfid { status| timeout seconds| vendor-name}

| Contra Description     |                                                 |                                                                                                    |
|------------------------|-------------------------------------------------|----------------------------------------------------------------------------------------------------|
| Syntax Description     | status Enables location tracking for RFID tags. |                                                                                                    |
|                        |                                                 | The <b>no location rfid status</b> command disables location tracking for tags.                                                                                                    |
|                        | timeout seconds                                 | Specifies the location RFID timeout value.                                                                                                    |
|                        |                                                 | Determines the amount of time for which a detected RFID location information<br>is considered as valid. Any RSSI change (below the RSSI threshold) in the<br>configured interval do not result in a new location computation and a message is<br>sent to the MSE. |
|                        |                                                 | The valid timeout range is from 60 through 7200 seconds.                                                                                                    |
|                        | vendor-name name                                | Specifies the RFID tag vendor name.                                                                                                    |
| Command Default        | No default behavior or                          | values.                                                                                                    |
| Command Modes          | Global configuration                            |                                                                                                    |
| <b>Command History</b> | Release                                         | Modification                                                                                                    |
|                        | Cisco IOS XE 3.2SE                              | This command was introduced.                                                                                                    |
|                        |                                                 |                                                                                                    |

**Usage Guidelines** The **no location rfid status** command disables location RFID status. The **no location rfid timeout** command returns to the default timeout value. The **no location rfid vendor-name** disables tracking for a particular vendor.

**Examples** The example shows how to configure the static RFID tag data timeout:

Controller# configure terminal Controller(config)# location rfid timeout 1000 Controller(config)# end

# location rssi-half-life

To configure the RSSI half life for various devices, use the **location rssi-half-life** command in global configuration mode. To remove a RSSI half life for various devices, use the **no** form of this command.

location rssi-half-life {calibrating-client | client | rogue-aps | tags } seconds

no location rssi-half-life {calibrating-client | client | rogue-aps | tags }

| Cuntax Description |                                                                                     |                                                                                                    |
|--------------------|-------------------------------------------------------------------------------------|----------------------------------------------------------------------------------------------------|
| Syntax Description | calibrating-client                                                                  | Specifies the RSSI half life for calibrating clients.                                                                                        |
|                    | client                                                                              | Specifies the RSSI half life for clients.                                                                                                    |
|                    | rogue-aps                                                                           | Specifies the RSSI half life for rogue access points.                                                                                        |
|                    | tags                                                                                | Specifies the RSSI half life for RFID tags.                                                                                                  |
|                    | seconds                                                                             | The valid range for the half-life parameter is 0, 1, 2, 5, 10, 20, 30, 60, 90, 120, 180, or 300 seconds, and the default value is 0 seconds. |
|                    |                                                                                     |                                                                                                    |
| Command Default    | No default behavior or values.                                                      |                                                                                                    |
| Command Modes      | Global configuration                                                                |                                                                                                    |
| Command History    | Release                                                                             | Modification                                                                                                    |
|                    | Cisco IOS XE 3.2SE                                                                  | This command was introduced.                                                                                                    |
|                    |                                                                                     |                                                                                                    |
| Examples           | This example shows how to co                                                        | nfigure the half life value for a client RSSI to 100 seconds:                                                                                |
|                    | Controller# configure term<br>Controller(config)# locati<br>Controller(config)# end | inal<br>on rssi-half-life client 100                                                                                                    |

### mac address-table control-packet-learn

To enable MAC learning based on control packets, use the **mac address-table control-packet-learn** command in global configuration mode. Use the **no** form of this command to disable this feature.

**Syntax Description** This command has no arguments or keywords.

- **Command Default** No default behavior or values.
- **Command Modes** Global configuration

 Command History
 Release
 Modification

 Cisco IOS XE 3.2SE
 This command was introduced.

**Examples** This example shows how to enable control packet MAC learning:

Controller(config)# mac address-table control-packet-learn Control Pkt Mac learning Enable Successful

You can verify your setting by entering the **show mac address-table control-packet-learn** privileged EXEC command.

# logging smartlog

To enable smart logging, use the **logging smartlog** command in global configuration mode on the controller. Smart logging sends the contents of specified dropped packets to a Cisco IOS Flexible NetFlow collector. To disable smart logging or return to the default setting, use the **no** form of this command.

logging smartlog [exporter name | packet capture size bytes] no logging smartlog [exporter name | packet capture size bytes]

| Syntax Description | exporter name                    | (Optional) Identifies the Cisco IOS NetFlow exporter (collector) to which contents of dropped packets are sent. You must have already configured the exporter using the Flexible NetFlow CLI. If the exporter name does not exist, you receive an error message. By default, the controller sends data to the collector every 60 seconds. |
|--------------------|----------------------------------|----------------------------------------------------------------------------------------------------|
|                    | packet capture size bytes        | (Optional) Specifies the size of the smart log packet sent to the collector<br>in the number of bytes. The range is from 64 to 1024 bytes in 4-byte<br>increments. The default size is 64 bytes. Increasing the packet capture<br>size reduces the number of flow records per packet.                                                     |
| Command Default    | By default, smart logging is not | enabled.                                                                                                    |
| Command Modes      | Global configuration.            |                                                                                                    |
| Command History    | Release                          | Modification                                                                                                    |
|                    | Cisco IOS XE 3.2SE               | This command was introduced.                                                                                                    |
|                    |                                  |                                                                                                    |
| Usage Guidelines   |                                  | collector before you enable smart logging. For information on configuring <i>Cisco IOS Flexible NetFlow Configuration Guide</i> .                                                                                                    |
|                    |                                  | g of packets dropped due to DHCP snooping violations, Dynamic ARP guard denied traffic, or ACL permitted or denied traffic.                                                                                                    |
|                    | You can verify the configuration | n by entering the <b>show logging smartlog</b> privileged EXEC command.                                                                                                    |
| Examples           |                                  | nart logging configuration. It assumes that you have already used the Flexible<br>IetFlow exporter <i>cisco</i> , and configures smart logging to capture the first 128                                                                                                    |
|                    |                                  |                                                                                                    |

Controller(config)# logging smartlog cisco Controller(config)# logging smartlog packet capture size 128

### mgmt\_init

To initialize the Ethernet management port, use the mgmt\_init command in boot loader mode.

| mgmt | init |
|------|------|
|      |      |

- **Syntax Description** This command has no arguments or keywords.
- **Command Default** No default behavior or values.
- **Command Modes** Boot loader

 Command History
 Release
 Modification

 Cisco IOS XE 3.2SE
 This command was introduced.

**Usage Guidelines** Use the **mgmt\_init** command only during debugging of the Ethernet management port.

**Examples** This example shows how to initialize the Ethernet management port:

Controller: mgmt\_init

# mkdir

To create one or more directories on the specified file system, use the mkdir command in boot loader mode.

mkdir filesystem:/directory-url...

| Syntax Description | filesystem:                                                    | Alias for a file system. Use usbflash0: for USB memory sticks.                                               |
|--------------------|----------------------------------------------------------------|----------------------------------------------------------------------------------------------------|
|                    | /directory-url                                                 | Name of the directories to create. Separate each directory name with a space.                                |
| Command Default    | No default behavior or values.                                 |                                                                                                    |
| Command Modes      | Boot loader                                                    |                                                                                                    |
| Command History    | Release                                                        | Modification                                                                                                 |
|                    | Cisco IOS XE 3.2SE                                             | This command was introduced.                                                                                 |
|                    |                                                                |                                                                                                    |
| Usage Guidelines   | Directory names are case sensitive                             | itive.                                                                                                    |
|                    | •                                                              | 127 characters between the slashes (/); the name cannot contain control shes, quotes, semicolons, or colons. |
| Examples           | This example shows how to m                                    | ake a directory called Saved_Configs:                                                                        |
|                    | Controller: <b>mkdir usbflas</b><br>Directory "usbflash0:Saved | h0:Saved_Configs<br>d_Configs" created                                                                       |

### more

To display the contents of one or more files, use the more command in boot loader mode.

more filesystem:/file-url...

| Syntax Description | filesystem:                                                                                                    | Alias for a file system. Use <b>flash:</b> for the system board flash device.           |
|--------------------|----------------------------------------------------------------------------------------------------|-----------------------------------------------------------------------------------------|
|                    | /file-url                                                                                                    | Path (directory) and name of the files to display. Separate each filename with a space. |
| Command Default    | No default behavior or value                                                                                                    | ës.                                                                                     |
| Command Modes      | Boot loader                                                                                                    |                                                                                         |
| Command History    | Release                                                                                                    | Modification                                                                            |
|                    | Cisco IOS XE 3.2SE                                                                                                    | This command was introduced.                                                            |
| Usage Guidelines   | Filenames and directory nan<br>If you specify a list of files,                                                                                                    | nes are case sensitive.<br>the contents of each file appears sequentially.              |
| Examples           | This example shows how to                                                                                                    | display the contents of a file:                                                         |
|                    | Controller: more flash:<br>version_suffix: universa<br>version_directory: image<br>image_system_type_id: 02<br>image_name: image_file_r<br>ios_image_file_size: 89<br>total_image_file_size: 39<br>total_image_file_size: 20<br>image_feature: IP LAYER<br>image_family: family<br>stacking_number: 1.34<br>board_ids: 0x00000068 02<br>info_end: | al-122-xx.SEx<br>= file name<br><00000002<br>name.bin<br>19552<br>11592192              |

# nmsp notification interval

To modify the Network Mobility Services Protocol (NMSP) notification interval value on the controller to address latency in the network, use the **nmsp notification interval** command in global configuration mode.

nmsp notification interval { attachment | location | rssi { clients | rfid | rogues { ap | client } } }

| Syntax Description               | attachment                                                                                                    | Specifies the time used to aggregate attachment information.  |
|----------------------------------|----------------------------------------------------------------------------------------------------|---------------------------------------------------------------|
|                                  | location                                                                                                    | Specifies the time used to aggregate location information.    |
|                                  | rssi                                                                                                    | Specifies the time used to aggregate RSSI information.        |
|                                  | clients                                                                                                    | Specifies the time interval for clients.                      |
|                                  | rfid                                                                                                    | Specifies the time interval for rfid tags.                    |
|                                  | rogues                                                                                                    | Specifies the time interval for rogue APs and rogue clients . |
|                                  | ар                                                                                                    | Specifies the time used to aggregate rogue APs.               |
|                                  | client                                                                                                    | Specifies the time used to aggregate rogue clients.           |
| Command Modes<br>Command History | Global configuration                                                                                                    | Modification                                                  |
| -                                | Cisco IOS XE 3.2SE                                                                                                    | This command was introduced.                                  |
| Examples                         | This example shows how to set the NMSP notification interval for the active RFID tags to 25 seconds:<br>Controller# configure terminal<br>Controller(config)# nmsp notification-interval rfid 25<br>Controller(config)# end<br>This example shows how to modify NMSP notification intervals for device attachment (connecting to the<br>network or disconnecting from the network) every 10 seconds: |                                                               |
|                                  |                                                                                                    |                                                               |

Controller (config) # nmsp notification-interval attachment 10 Controller (config) # end This example shows how to configure NMSP notification intervals for location parameters (location change) every 20 seconds:

```
Controller# configure terminal
Controller(config)# nmsp notification-interval location 20
Controller(config)# end
```

I

| rename             |                                                                                                    |                                                                           |
|--------------------|----------------------------------------------------------------------------------------------------|---------------------------------------------------------------------------|
|                    | To rename a file, use the <b>rename</b> con                                                                                                    | nmand in boot loader mode.                                                |
|                    | rename filesystem:/source-file-url fil                                                                                                    | esystem:/destination-file-url                                             |
| Syntax Description | filesystem:                                                                                                    | Alias for a file system. Use usbflash0: for USB memory sticks.            |
|                    | /source-file-url                                                                                                    | Original path (directory) and filename.                                   |
|                    | /destination-file-url                                                                                                    | New path (directory) and filename.                                        |
| Command Default    | No default behavior or values.                                                                                                    |                                                                           |
| Command Modes      | Boot loader                                                                                                    |                                                                           |
| Command History    | Release                                                                                                    | Modification                                                              |
|                    | Cisco IOS XE 3.2SE                                                                                                    | This command was introduced.                                              |
|                    |                                                                                                    |                                                                           |
| Usage Guidelines   | Filenames and directory names are ca                                                                                                    | ase sensitive.                                                            |
|                    | Directory names are limited to 127 characters between the slashes (/); the name cannot contain control characters, spaces, deletes, slashes, quotes, semicolons, or colons. |                                                                           |
|                    | Filenames are limited to 127 characte quotes, semicolons, or colons.                                                                                                    | rs; the name cannot contain control characters, spaces, deletes, slashes, |
| Examples           | This example shows a file named cor                                                                                                    | fig.text being renamed to config1.text:                                   |
|                    | Controller: rename usbflash0:co                                                                                                    | nfig.text usbflash0:config1.text                                          |
|                    | You can verify that the file was renam                                                                                                    | ned by entering the dir filesystem: boot loader command.                  |

### reset

|                    | To perform a hard reset on the system, use the <b>reset</b> command in boot loader mode. A hard reset is similar to power-cycling the controller; it clears the processor, registers, and memory. |                              |  |
|--------------------|----------------------------------------------------------------------------------------------------|------------------------------|--|
|                    | reset                                                                                                    |                              |  |
| Syntax Description | This command has no arguments or keywords.                                                                                                    |                              |  |
| Command Default    | No default behavior or values.                                                                                                    |                              |  |
| Command Modes      | Boot loader                                                                                                    |                              |  |
| Command History    | Release                                                                                                    | Modification                 |  |
|                    | Cisco IOS XE 3.2SE                                                                                                    | This command was introduced. |  |
|                    |                                                                                                    |                              |  |
| Examples           | This example shows how to reset the system:                                                                                                    |                              |  |

Controller: reset Are you sure you want to reset the system (y/n)?  ${\bf y}$  System resetting...

# rmdir

To remove one or more empty directories from the specified file system, use the **rmdir** command in boot loader mode.

rmdir filesystem:/directory-url...

| Syntax Description | filesystem:                      | Alias for a file system. Use usbflash0: for USB memory sticks.                                                                      |
|--------------------|----------------------------------|----------------------------------------------------------------------------------------------------|
|                    | /directory-url                   | Path (directory) and name of the empty directories to remove. Separate each directory name with a space.                            |
| Command Default    | No default behavior or values    | 3.                                                                                                    |
| Command Modes      | Boot loader                      |                                                                                                    |
| Command History    | Release                          | Modification                                                                                                    |
|                    | Cisco IOS XE 3.2SE               | This command was introduced.                                                                                                    |
| Usage Guidelines   | contain control characters, sp   | sitive and limited to 45 characters between the slashes (/); the name cannot aces, deletes, slashes, quotes, semicolons, or colons. |
|                    |                                  | you must first delete all of the files in the directory.<br>or confirmation before deleting each directory.                         |
| Examples           | This example shows how to r      |                                                                                                    |
|                    | Controller: rmdir usbflas        | sh0:Test                                                                                                    |
|                    | You can verify that the directed | ory was deleted by entering the <b>dir</b> <i>filesystem</i> : boot loader command.                                                 |

### set

To set or display environment variables, use the **set** command in boot loader mode. Environment variables can be used to control the boot loader or any other software running on the controller.

set variable value

| Syntax Description | variable | Use one of the following keywords for <i>variable</i> and the appropriate value for <i>value</i> :                                                                                                    |
|--------------------|----------|----------------------------------------------------------------------------------------------------|
|                    | value    | MANUAL_BOOT—Decides whether the controller automatically or manually boots.                                                                                                    |
|                    |          | Valid values are 1/Yes and 0/No. If it is set to 0 or No, the boot loader attempts to automatically boot the system. If it is set to anything else, you must manually boot the controller from the boot loader mode.                                                                                                    |
|                    |          | <b>BOOT</b> <i>filesystem:/file-url</i> —Identifies a semicolon-separated list of executable files to try to load and execute when automatically booting.                                                                                                    |
|                    |          | If the BOOT environment variable is not set, the system attempts to load and execute the first executable image it can find by using a recursive, depth-first search through the flash: file system. If the BOOT variable is set but the specified images cannot be loaded, the system attempts to boot the first bootable file that it can find in the flash: file system.                                                                                                    |
|                    |          | <b>ENABLE_BREAK</b> —Allows the automatic boot process to be interrupted when the user presses the <b>Break</b> key on the console.                                                                                                    |
|                    |          | Valid values are 1, Yes, On, 0, No, and Off. If set to 1, Yes, or On, you can interrupt the automatic boot process by pressing the <b>Break</b> key on the console after the flash: file system has initialized.                                                                                                    |
|                    |          | <b>HELPER</b> <i>filesystem:/file-url</i> —Identifies a semicolon-separated list of loadable files to dynamically load during the boot loader initialization. Helper files extend or patch the functionality of the boot loader.                                                                                                    |
|                    |          | <b>PS1</b> <i>prompt</i> —Specifies a string that is used as the command-line prompt in boot loader mode.                                                                                                    |
|                    |          | <b>CONFIG_FILE flash:</b> <i>/file-url</i> —Specifies the filename that Cisco IOS uses to read and write a nonvolatile copy of the system configuration.                                                                                                    |
|                    |          | <b>BAUD</b> <i>rate</i> —Specifies the number of bits per second (b/s) that is used for the baud rate for the console. The Cisco IOS software inherits the baud rate setting from the boot loader and continues to use this value unless the configuration file specifies another setting. The range is from 0 to 128000 b/s. Valid values are 50, 75, 110, 150, 300, 600, 1200, 1800, 2000, 2400, 3600, 4800, 7200, 9600, 14400, 19200, 28800, 38400, 56000, 57600, 115200, and 128000. |
|                    |          | The most commonly used values are 300, 1200, 2400, 9600, 19200, 57600, and 115200.                                                                                                    |
|                    |          | SWITCH_NUMBER <i>stack-member-number</i> —Changes the member number of a stack member.                                                                                                    |
|                    |          | <b>SWITCH_PRIORITY</b> <i>priority-number</i> —Changes the priority value of a stack member.                                                                                                    |

I

| c | ei |  |
|---|----|--|
| • |    |  |

| Command Default  | The environment variables hav                                                                                                    | e these default values:                                                                |  |  |  |
|------------------|----------------------------------------------------------------------------------------------------|----------------------------------------------------------------------------------------|--|--|--|
|                  | MANUAL_BOOT: No (0)                                                                                                    |                                                                                        |  |  |  |
|                  | BOOT: Null string                                                                                                    |                                                                                        |  |  |  |
|                  | ENABLE_BREAK: No (Off o key on the console).                                                                                                    | or 0) (the automatic boot process cannot be interrupted by pressing the <b>Break</b>   |  |  |  |
|                  | HELPER: No default value (he                                                                                                    | elper files are not automatically loaded).                                             |  |  |  |
|                  | PS1 controller:                                                                                                    |                                                                                        |  |  |  |
|                  | CONFIG_FILE: config.text                                                                                                    |                                                                                        |  |  |  |
|                  | BAUD: 9600 b/s                                                                                                    |                                                                                        |  |  |  |
|                  | SWITCH_NUMBER: 1                                                                                                    |                                                                                        |  |  |  |
| •                | SWITCH_PRIORITY: 1                                                                                                    |                                                                                        |  |  |  |
|                  |                                                                                                    |                                                                                        |  |  |  |
| Note             | Environment variables that have values are stored in the flash: file system in various files. Each line in the files contains an environment variable name and an equal sign followed by the value of the variable.  |                                                                                        |  |  |  |
|                  | A variable has no value if it is not listed in these files; it has a value if it is listed even if the value is a null string. A variable that is set to a null string (for example, "") is a variable with a value. |                                                                                        |  |  |  |
|                  | Many environment variables are predefined and have default values.                                                                                                    |                                                                                        |  |  |  |
| Command History  | Boot loader                                                                                                    | Modification                                                                           |  |  |  |
| <b>-</b>         | Cisco IOS XE 3.2SE                                                                                                    | This command was introduced.                                                           |  |  |  |
|                  |                                                                                                    |                                                                                        |  |  |  |
| Jsage Guidelines | Environment variables are case                                                                                                    | e sensitive and must be entered as documented.                                         |  |  |  |
|                  | Environment variables that have values are stored in flash memory outside of the flash: file system.                                                                                                    |                                                                                        |  |  |  |
|                  | Under typical circumstances, it is not necessary to alter the setting of the environment variables.                                                                                                    |                                                                                        |  |  |  |
|                  | The MANUAL_BOOT environment variable can also be set by using the <b>boot manual</b> global configuration command.                                                                                                   |                                                                                        |  |  |  |
|                  | The BOOT environment varial<br>configuration command.                                                                                                    | ble can also be set by using the <b>boot system</b> <i>filesystem:/file-url</i> global |  |  |  |
|                  | The ENABLE_BREAK environment variable can also be set by using the <b>boot enable-break</b> global configuration command.                                                                                            |                                                                                        |  |  |  |
|                  |                                                                                                    | riable can also be set by using the <b>boot helper</b> filesystem: / file-url global   |  |  |  |
|                  | configuration command.                                                                                                    |                                                                                        |  |  |  |

The CONFIG\_FILE environment variable can also be set by using the **boot config-file flash**: /*file-url* global configuration command.

The SWITCH\_NUMBER environment variable can also be set by using the switch current-stack-member-number renumber new-stack-member-number global configuration command.

The SWITCH\_PRIORITY environment variable can also be set by using the controller stack-member-number priority priority-number global configuration command.

The boot loader prompt string (PS1) can be up to 120 printable characters not including the equal sign (=).

**Examples** This example shows how to set the SWITCH\_PRIORITY environment variable:

Controller: set SWITCH\_PRIORITY 2

You can verify your setting by using the set boot loader command.

### show ap dot11

To show 802.11 parameters, use the show ap dot 11 command.

show ap dot11 {24ghz|5ghz} {ccx|channel|cleanair|coverage |group|l2roam|load-info|logging|media-stream|monitor|network|profile| receiver|service-policy|summary|txpower

| Syntax Description | 24ghz          | Shows 802.11b configuration.                                                |
|--------------------|----------------|-----------------------------------------------------------------------------|
|                    |                |                                                                             |
|                    | 5ghz           | Shows 802.11a configuration.                                                |
|                    | ссх            | Shows 802.11a ccx information for all Cisco APs.                            |
|                    | channel        | Shows configuration and statistics of 802.11a channel assignment.           |
|                    | cleanair       | Shows cleanair configurations.                                              |
|                    | coverage       | Shows configuration and statistics of 802.11a coverage.                     |
|                    | group          | Shows configuration and statistics of 802.11a grouping.                     |
|                    | l2roam         | Shows 802.11a l2roam information.                                           |
|                    | load-info      | Shows Channel utilizitation and client count information for All Cisco APs. |
|                    | logging        | Shows configuration and statistics of 802.11a event logging.                |
|                    | media-stream   | Shows Media Stream configurations for 802.11a.                              |
|                    | monitor        | Shows configuration and statistics of 802.11a monitoring.                   |
|                    | network        | Shows 802.11a network configuration.                                        |
|                    | profile        | Shows 802.11a profiling information for all Cisco APs.                      |
|                    | receiver       | Shows configuration and statistics of 802.11a receiver.                     |
|                    | service-policy | Shows QoS service policies for 802.11a radio for all Cisco APs.             |
|                    | summary        | Shows configuration and statistics of 802.11a Cisco APs.                    |
|                    | txpower        | Shows configuration and statistics of 802.11a transmit power control.       |
|                    |                |                                                                             |

Command Default

None

#### **Command Modes** Privileged EXEC

| Command History | Release              | Modification                 |  |
|-----------------|----------------------|------------------------------|--|
|                 | Cisco IOS XE 3.7.0 E | This command was introduced. |  |
|                 |                      |                              |  |

Examples

This example shows how to show 802.11a ccx information for all Cisco APs: Controller#show ap dot11 5ghz ccx

# show ap is-supported

To show if the AP is supported, use the show ap is-supported command.

show ap is-supported *ap-name* 

| Syntax Description     | ap-name              | Name of the AP.              |
|------------------------|----------------------|------------------------------|
|                        |                      |                              |
| Command Default        | None                 |                              |
| Command Modes          | Privileged EXEC      |                              |
| <b>Command History</b> | Release              | Modification                 |
|                        | Cisco IOS XE 3.7.0 E | This command was introduced. |
|                        |                      |                              |
|                        |                      |                              |

**Examples** This example shows how to show if ap1 is supported:

Controller#show ap is-supported ap1

# show avc client

To display information about top number of applications, use the **show avc client** command in privileged EXEC mode.

show avc client *client-mac* top *n* application [aggregate | upstream | downstream]

| Syntax Description | client client-mac        | Specifies the client MAC address.                                  |
|--------------------|--------------------------|--------------------------------------------------------------------|
|                    | top <i>n</i> application | Specifies the number of top "N" applications for the given client. |
|                    |                          |                                                                    |

**Command Default** No default behavior or values.

**Command Modes** Privileged EXEC

| <b>Command History</b> | Release            | Modification                 |
|------------------------|--------------------|------------------------------|
|                        | Cisco IOS XE 3.3SE | This command was introduced. |

#### **Examples**

The following is sample output from the **show avc client** command:

Controller# sh avc client 0040.96ae.65ec top 10 application aggregate

Cumulative Stats:

| No.                        | AppName                                          | Packet-Count                     | Byte-Count                                    | AvgPkt-Size                          | usage%                 |
|----------------------------|--------------------------------------------------|----------------------------------|-----------------------------------------------|--------------------------------------|------------------------|
| 1<br>2<br>3<br>4<br>5<br>6 | skinny<br>unknown<br>dhcp<br>http<br>tftp<br>dns | 7343<br>99<br>18<br>18<br>9<br>2 | 449860<br>13631<br>8752<br>3264<br>534<br>224 | 61<br>137<br>486<br>181<br>59<br>112 | 94<br>3<br>2<br>1<br>0 |
| •                          |                                                  | seconds) Stats:<br>Packet-Count  | Byte-Count                                    | AvgPkt-Size                          | usage%                 |
| 1                          | skinny                                           | 9                                | 540                                           | 60                                   | 100                    |

### show avc wlan

To display information about top applications and users using the applications, use the **show avc wlan** command in privileged EXEC mode.

show avc wlan *ssid* top *n* application [aggregate | upstream | downstream]

| Syntax Description | wlan ssid                | Specifies the Service Set IDentifier (SSID) for WLAN. |
|--------------------|--------------------------|-------------------------------------------------------|
|                    | top <i>n</i> application | Specifies the number of top "N" applications.         |
|                    |                          |                                                       |

- **Command Default** No default behavior or values.
- **Command Modes** Privileged EXEC

| <b>Command History</b> | Release            | Modification                 |
|------------------------|--------------------|------------------------------|
|                        | Cisco IOS XE 3.3SE | This command was introduced. |

#### **Examples**

The following is sample output from the **show avc wlan** command:

#### Controller# show avc wlan Lobby\_WLAN top 10 application aggregate

Cumulative Stats:

| No.                                       | AppName                                                                                                    | Packet-Count                                                          | Byte-Count                                                                                     | AvgPkt-Size                                                 | usage%                                                |
|-------------------------------------------|----------------------------------------------------------------------------------------------------|-----------------------------------------------------------------------|------------------------------------------------------------------------------------------------|-------------------------------------------------------------|-------------------------------------------------------|
| 1<br>2<br>3                               | ssl<br>vnc<br>http                                                                                           | 10598677<br>5550900<br>3043131                                        | 1979525706<br>3764612847<br>2691327197                                                         | 997<br>678<br>884                                           | 42<br>14<br>10                                        |
| 4<br>5<br>6<br>7<br>8<br>9                | unknown<br>video-over-http<br>binary-over-http<br>webex-meeting<br>rtp<br>unknown                            | 1329115<br>1146872<br>923900<br>752341                                | 1140264956<br>2063335150<br>1744190344<br>540713787<br>635650544<br>911000213                  | 614<br>1269<br>1312<br>471<br>688<br>1210                   | 4<br>8<br>6<br>2<br>2<br>3<br>3                       |
| 10<br>Last<br>No.                         | youtube<br>Interval(90 secor<br>AppName                                                                      | 631085<br>nds) Stats:<br>Packet-Count                                 | 706636186<br>Byte-Count                                                                        | 1119<br>AvgPkt-Size                                         |                                                       |
| 1<br>2<br>3<br>4<br>5<br>6<br>7<br>8<br>9 | vnc<br>video-over-http<br>ssl<br>webex-meeting<br>http<br>unknown<br>google-services<br>linkedin<br>exchange | 687093<br>213272<br>6515<br>3649<br>2634<br>1436<br>722<br>655<br>432 | 602731844<br>279831588<br>5029365<br>1722663<br>1334355<br>99412<br>378121<br>393263<br>167390 | 877<br>1312<br>771<br>472<br>506<br>69<br>523<br>600<br>387 | 68<br>31<br>1<br>0<br>0<br>0<br>0<br>0<br>0<br>0<br>0 |

| 10 gtalk-chat 330 17330 52 | 0 |  |
|----------------------------|---|--|
|----------------------------|---|--|

ø

# show cable-diagnostics tdr

To display the Time Domain Reflector (TDR) results, use the **show cable-diagnostics tdr** command in privileged EXEC mode.

show cable-diagnostics tdr interface interface-id

| Syntax Description     | <i>interface-id</i> Specifies the interface on which TDR is run.       |                  |            |                |                    |                                 |
|------------------------|------------------------------------------------------------------------|------------------|------------|----------------|--------------------|---------------------------------|
|                        |                                                                        |                  |            |                |                    |                                 |
|                        |                                                                        |                  |            |                |                    |                                 |
|                        |                                                                        |                  |            |                |                    |                                 |
| <b>Command Default</b> | No default behavior or                                                 | values.          |            |                |                    |                                 |
|                        |                                                                        |                  |            |                |                    |                                 |
| <u> </u>               |                                                                        |                  |            |                |                    |                                 |
| <b>Command Modes</b>   | Privileged EXEC                                                        |                  |            |                |                    |                                 |
|                        |                                                                        |                  |            |                |                    |                                 |
| <b>Command History</b> | Release                                                                |                  |            | Madifiaatia    |                    |                                 |
| ,                      | Release                                                                |                  |            | Modificatio    |                    |                                 |
|                        | Cisco IOS XE 3.2SE                                                     |                  |            | This comm      | and was introduc   | ed.                             |
|                        |                                                                        |                  |            |                |                    |                                 |
|                        |                                                                        |                  |            |                |                    |                                 |
|                        |                                                                        |                  |            |                |                    |                                 |
| Usage Guidelines       | TDR is supported only                                                  | on 10/100/10     | 0 copper E | thernet ports. | It is not supporte | ed on 10-Gigabit Ethernet ports |
|                        | and small form-factor pluggable (SFP) module ports.                    |                  |            |                |                    |                                 |
|                        |                                                                        |                  |            |                |                    |                                 |
| Evennlee               | This around shows the                                                  | a autout fram    | the char   | aabla diaan    | ation the interfe  | an interface id command on a    |
| Examples               | controller:                                                            | le output from   | the show   | cable-diagno   | ostics tur interna | ce interface-id command on a    |
|                        | controller.                                                            |                  |            |                |                    |                                 |
|                        | Controller# show cable-diagnostics tdr interface gigabitethernet1/0/23 |                  |            |                |                    |                                 |
|                        | TDR test last run                                                      |                  |            |                | -<br>Demote nois   | Dein status                     |
|                        | Interface Speed                                                        |                  |            |                | Remote pair        |                                 |
|                        | Gi1/0/23 1000M                                                         | Pair A<br>Dair B | 1 +/       | - 1 meters     | Pair A<br>Dair B   | Normal<br>Normal                |
|                        |                                                                        | Pair C           | 1 +/       | - 1 meters     | Pair B<br>Pair C   | Normal                          |
|                        |                                                                        | Pair D           | 1 +/       | - 1 meters     | Pair D             | Normal                          |

Table 2: Field Descriptions for the show cable-diagnostics tdr Command Output

| Field      | Description                                                               |
|------------|---------------------------------------------------------------------------|
| Interface  | The interface on which TDR is run.                                        |
| Speed      | The speed of connection.                                                  |
| Local pair | The name of the pair of wires that TDR is testing on the local interface. |

| Field       | Description                                                                                                    |
|-------------|----------------------------------------------------------------------------------------------------|
| Pair length | The location of the problem on the cable, with respect<br>to your controller. TDR can only find the location in<br>one of these cases:                                         |
|             | • The cable is properly connected, the link is up, and the interface speed is 1000 Mb/s.                                                                                       |
|             | • The cable is open.                                                                                                    |
|             | • The cable has a short.                                                                                                    |
| Remote pair | The name of the pair of wires to which the local pair<br>is connected. TDR can learn about the remote pair<br>only when the cable is properly connected and the<br>link is up. |
| Pair status | The status of the pair of wires on which TDR is running:                                                                                                    |
|             | • Normal—The pair of wires is properly connected.                                                                                                    |
|             | <ul> <li>Not completed—The test is running and is not completed.</li> </ul>                                                                                                    |
|             | • Not supported—The interface does not support TDR.                                                                                                    |
|             | • Open—The pair of wires is open.                                                                                                    |
|             | • Shorted—The pair of wires is shorted.                                                                                                    |
|             | • ImpedanceMis—The impedance is mismatched.                                                                                                    |
|             | • Short/Impedance Mismatched—The impedance mismatched or the cable is short.                                                                                                   |
|             | • InProgress—The diagnostic test is in progress.                                                                                                    |

This example shows the output from the **show interface** *interface-id* command when TDR is running:

```
Controller# show interface gigabitethernet1/0/2
gigabitethernet1/0/2 is up, line protocol is up (connected: TDR in Progress)
```

This example shows the output from the **show cable-diagnostics tdr interface** *interface-id* command when TDR is not running:

```
Controller# show cable-diagnostics tdr interface gigabitethernet1/0/2 % TDR test was never issued on gigabitethernet1/0/2
```

If an interface does not support TDR, this message appears:

% TDR test is not supported on controller 1

### show flow monitor

To display the status and statistics for a flow monitor, use the **show flow monitor** command in privileged EXEC mode.

| Syntax Description            | name                                         | (Optional) Specifies the name of a flow monitor.                                                                                                    |  |  |
|-------------------------------|----------------------------------------------|----------------------------------------------------------------------------------------------------|--|--|
|                               | monitor-name                                 | (Optional) Name of a flow monitor that was previously configured.                                                                                                    |  |  |
|                               | cache                                        | (Optional) Displays the contents of the cache for the flow monitor.                                                                                                    |  |  |
|                               | format                                       | (Optional) Specifies the use of one of the format options for formatting the display output.                                                                                                    |  |  |
|                               | csv                                          | (Optional) Displays the flow monitor cache contents in comma-separated variables (CSV) format.                                                                                                    |  |  |
|                               | record                                       | (Optional) Displays the flow monitor cache contents in record format.                                                                                                    |  |  |
|                               | table                                        | (Optional) Displays the flow monitor cache contents in table format.                                                                                                    |  |  |
|                               | statistics                                   | (Optional) Displays the statistics for the flow monitor.                                                                                                    |  |  |
| Command Modes Command History | Privileged EXEC                              | <b>N</b> A - 1161 - 141 - 14                                                                                                    |  |  |
| Command mistory               | Release                                      | Modification                                                                                                    |  |  |
|                               | Cisco IOS XE 3.2SE                           | This command was introduced.                                                                                                    |  |  |
| Usage Guidelines              | The <b>cache</b> keyword us                  | es the record format by default.                                                                                                    |  |  |
|                               | are key fields that uses                     | mes in the display output of the <b>show flowmonitor</b> <i>monitor-name</i> <b>cache</b> command<br>is to differentiate flows. The lowercase field names in the display output of the <b>show</b><br><i>name</i> <b>cache</b> command are nonkey fields from which collects values as additional data |  |  |
| Examples                      | The following example                        | e displays the status for a flow monitor:                                                                                                    |  |  |
|                               | Controller# show flow monitor FLOW-MONITOR-1 |                                                                                                    |  |  |
|                               |                                              |                                                                                                    |  |  |

. . 1.

| Cache:            |                             |
|-------------------|-----------------------------|
| Type:             | normal                      |
| Status:           | allocated                   |
| Size:             | 4096 entries / 311316 bytes |
| Inactive Timeout: | 15 secs                     |
| Active Timeout:   | 1800 secs                   |
|                   |                             |

This table describes the significant fields shown in the display.

Table 3: show flow monitor monitor-name Field Descriptions

| Field            | Description                                                                                                    |
|------------------|----------------------------------------------------------------------------------------------------|
| Flow Monitor     | Name of the flow monitor that you configured.                                                                                                    |
| Description      | Description that you configured or the monitor, or the default description User defined.                                                                                                    |
| Flow Record      | Flow record assigned to the flow monitor.                                                                                                    |
| Flow Exporter    | Exporters that are assigned to the flow monitor.                                                                                                    |
| Cache            | Information about the cache for the flow monitor.                                                                                                    |
| Туре             | Flow monitor cache type. The value is always normal, as it is the only supported cache type.                                                                                                    |
| Status           | <ul> <li>Status of the flow monitor cache.</li> <li>The possible values are: <ul> <li>allocated—The cache is allocated.</li> <li>being deleted—The cache is being deleted.</li> <li>not allocated—The cache is not allocated.</li> </ul> </li> </ul> |
| Size             | Current cache size.                                                                                                    |
| Inactive Timeout | Current value for the inactive timeout in seconds.                                                                                                    |
| Active Timeout   | Current value for the active timeout in seconds.                                                                                                    |

The following example displays the status, statistics, and data for the flow monitor named FLOW-MONITOR-1:

This table describes the significant fields shown in the display.

The following example displays the status, statistics, and data for the flow monitor named FLOW-MONITOR-1 in a table format:

The following example displays the status, statistics, and data for the flow monitor named FLOW-MONITOR-IPv6 (the cache contains IPv6 data) in record format:

The following example displays the status and statistics for a flow monitor:

# show license right-to-use

To display detailed information for ap-count adder licenses installed on the controller, use the **show license right-to-use** command in privileged EXEC mode.

show licenseright-to-use {default| detail| eula | mismatch| slot| summary| usage }

| Syntax Description     | default                                                                                                    |                                   | Displays the default license.                                             |
|------------------------|----------------------------------------------------------------------------------------------------|-----------------------------------|---------------------------------------------------------------------------|
|                        | detail                                                                                                    |                                   | Displays details of all of the licenses.                                  |
|                        | eula                                                                                                    |                                   | Displays the EULA content for the adder and evaluation ap-count licenses. |
|                        | mismatch                                                                                                    |                                   | Displays mismatch license information.                                    |
|                        | slot                                                                                                    |                                   | Specifies the switch number.                                              |
|                        | summary                                                                                                    |                                   | Displays consolidated stack-wide license information.                     |
|                        | usage                                                                                                    |                                   | Displays the usage details of all licenses.                               |
| Command Default        | No default behavior or values.<br>Privileged EXEC                                                                                         |                                   |                                                                           |
|                        |                                                                                                    |                                   |                                                                           |
| <b>Command History</b> | Release                                                                                                    | Modification                      |                                                                           |
|                        | Cisco IOS XE 3.2SE                                                                                                    | This command was i                | ntroduced.                                                                |
| Examples               | The following is sample output from the following is sample output from the following is show license right-to Slot# License name Type Co | <b>co-use</b><br>Dunt Period left | nmand and displays all of the available                                   |
|                        | 1 apcount evaluation<br>1 apcount adder                                                                                                   | 1000 Expired<br>125 Lifetime      |                                                                           |

The following is sample output from the **show license right-to-use usage** command and displays the usage of licenses:

|                                                           | Controller# show license right-to-use usage |  |  |  |  |  |  |  |
|-----------------------------------------------------------|---------------------------------------------|--|--|--|--|--|--|--|
| Slot# License Name Type usage-duration(y:m:d) In-Use EULA |                                             |  |  |  |  |  |  |  |
|                                                           |                                             |  |  |  |  |  |  |  |
| 1 apcount evaluation 0:2:14 no no                         |                                             |  |  |  |  |  |  |  |
| 1 apcount adder 0:0:1 yes yes                             | 3                                           |  |  |  |  |  |  |  |

The following is sample output from the **show license right-to-use detail** command and displays the detailed information of licenses:

```
Controller# show license right-to-use detail
```

| Index 1: | License Name: apcount         |
|----------|-------------------------------|
|          | Period left: 16               |
|          | License Type: evaluation      |
|          | License State: Not Activated  |
|          | License Count: 1000           |
|          | License Location: Slot 1      |
| Index 2: | License Name: apcount         |
|          | Period left: Lifetime         |
|          | License Type: adder           |
|          | License State: Active, In use |
|          | License Count: 125            |
|          | License Location: Slot 1      |
|          |                               |

The following is sample output from the **show license right-to-use summary** command when the evaluation license is active:

The following is sample output from the **show license right-to-use summary** command when the adder licenses are active:

Controller# License Name Type Count Period left apcount adder 125 Lifetime Evaluation AP-Count: Disabled Total AP Count Licenses: 125 AP Count Licenses In-use: 100 AP Count Licenses Remaining: 25

### show location

To display location information, use the show location command in privileged EXEC mode.

show location {detail mac-addr| plm| statistics| summary rfid| rfid {client| config| detail MAC-addr|
summary}}

| Syntax Description | detail mac-addr                                                                   | Displays detailed location information with the RSSI table for a particular client. |  |  |
|--------------------|-----------------------------------------------------------------------------------|-------------------------------------------------------------------------------------|--|--|
|                    | plm                                                                               | Displays location path loss measurement (CCX S60) configuration.                    |  |  |
|                    | statistics                                                                        | Displays location-based system statistics.                                          |  |  |
|                    | summary                                                                           | Displays location-based system summary information.                                 |  |  |
|                    | rfid                                                                              | Displays the RFID tag tracking information.                                         |  |  |
|                    | client Displays the summary of RFID tags that are clients.                        |                                                                                     |  |  |
|                    | config                                                                            | Displays the configuration options for RFID tag tracking.                           |  |  |
|                    | <b>detail</b> <i>MAC-addr</i> Displays the detailed information for one rfid tag. |                                                                                     |  |  |
|                    | summary                                                                           | Displays summary information for all known rfid tags.                               |  |  |
| Command Modes      | Privileged EXEC                                                                   |                                                                                     |  |  |
| Command History    | Release                                                                           | Modification                                                                        |  |  |
|                    | Cisco IOS XE 3.2SE                                                                | This command was introduced.                                                        |  |  |
|                    |                                                                                   |                                                                                     |  |  |
| Examples           | The following is sample out                                                       | tput from the show location plm command:                                            |  |  |
|                    | Controller# <b>show locati</b><br>Location Path Loss Conf                         |                                                                                     |  |  |
|                    | Normal clients                                                                    | : Disabled, Radio: Multiband<br>: Disabled<br>: 60                                  |  |  |
|                    |                                                                                   |                                                                                     |  |  |

# show location ap-detect

To display the location information detected by specified access point, use the **show location ap-detect** command in privileged EXEC mode.

show location ap-detect {all| client| rfid| rogue-ap| rogue-client} ap-name

| Syntax Description | all                                                                                    |                                                      | Displays information of the client, RFID, rogue access point, client. |                  |                          |     | and rogue |
|--------------------|----------------------------------------------------------------------------------------|------------------------------------------------------|-----------------------------------------------------------------------|------------------|--------------------------|-----|-----------|
|                    | client                                                                                 |                                                      | Displays the                                                          | client inform    | ation.                   |     |           |
|                    | rfid                                                                                   |                                                      | Displays RFI                                                          | D informatio     | on.                      |     |           |
|                    | rogue-ap                                                                               |                                                      | Displays rogu                                                         | ie access poi    | nt information.          |     |           |
|                    | rogue-client                                                                           |                                                      | Displays rogu                                                         | ue client info   | rmation.                 |     |           |
|                    | ap-name                                                                                |                                                      | Specified acc                                                         | ess point nar    | ne.                      |     |           |
|                    |                                                                                        |                                                      |                                                                       |                  |                          |     |           |
| Command Default    | No default behavio                                                                     | r or values.                                         |                                                                       |                  |                          |     |           |
| Command Modes      | Privileged EXEC                                                                        |                                                      |                                                                       |                  |                          |     |           |
| Command History    | Release                                                                                |                                                      |                                                                       | Modificatio      | n                        |     |           |
|                    | Cisco IOS XE 3.2                                                                       | SE                                                   |                                                                       | This comma       | nd was introduced.       |     |           |
|                    |                                                                                        |                                                      |                                                                       |                  |                          |     |           |
| Examples           | The following is sa                                                                    | mple output fro                                      | m the show lo                                                         | cation ap-de     | etect client commar      | nd: |           |
|                    | Controller# <b>show</b><br>Clients                                                     | location ap-                                         | detect clier                                                          | t AP02           |                          |     |           |
|                    | MAC Address                                                                            | Status                                               | Slot                                                                  | Antenna          | RSSI                     |     |           |
|                    | 2477.0389.96ac<br>2477.0389.96ac<br>2477.0389.96ac<br>2477.0389.96ac<br>2477.0389.96ac | Associated<br>Associated<br>Associated<br>Associated | 1<br>1<br>0<br>0                                                      | 0<br>1<br>0<br>1 | -60<br>-61<br>-46<br>-41 |     |           |
|                    | RFID Tags                                                                              |                                                      |                                                                       |                  |                          |     |           |
|                    | Rogue AP's                                                                             |                                                      |                                                                       |                  |                          |     |           |

Rogue Clients

| MAC Address    | State | Slot | Rssi |
|----------------|-------|------|------|
| 0040.96b3.bce6 | Alert | 1    | -58  |
| 586d.8ff0.891a | Alert | 1    | -72  |

### show mac address-table control-packet-learn

To display MAC learning based on control packets, use the **show mac address-table control-packet-learn** command in privileged EXEC mode. Use the **no** form of this command to disable this feature.

**Syntax Description** This command has no arguments or keywords.

- **Command Default** No default behavior or values.
- **Command Modes** Privileged EXEC

 Command History
 Release
 Modification

 Cisco IOS XE 3.2SE
 This command was introduced.

**Examples** This example shows the output from the **show mac address-table control-packet-learn** command:

Controller(config) # **show mac address-table control-packet-learn** Control Packet Mac Learning is Enabled

### show mac address-table move update

To display the MAC address-table move update information on the controller, use the **show mac address-table move update** command in EXEC mode.

**Modification** 

This command was introduced.

show mac address-table move update

- **Syntax Description** This command has no arguments or keywords.
- **Command Default** No default behavior or values.
- Command Modes User EXEC

Privileged EXEC

#### Command History Release

### Cisco IOS XE 3.2SE

Examples

This example shows the output from the **show mac address-table move update** command:

Controller# show mac address-table move update

```
Switch-ID : 010b.4630.1780
Dst mac-address : 0180.c200.0010
Vlans/Macs supported : 1023/8320
Default/Current settings: Rcv Off/On, Xmt Off/On
Max packets per min : Rcv 40, Xmt 60
Rcv packet count : 10
Rcv conforming packet count : 5
Rcv invalid packet count : 0
Rcv packet count this min : \ensuremath{\mathsf{0}}
Rcv threshold exceed count : 0
Rcv last sequence# this min : 0
Rcv last interface : Po2
Rcv last src-mac-address : 0003.fd6a.8701
Rcv last switch-ID : 0303.fd63.7600
Xmt packet count : 0
Xmt packet count this min : \ensuremath{\texttt{0}}
Xmt threshold exceed count : 0
Xmt pak buf unavail cnt : 0
Xmt last interface : None
```

# show nmsp

To display the Network Mobility Services Protocol (NMSP) configuration settings, use the **show nmsp** command.

show nmsp {attachment | {suppress interfaces}| capability| notification interval| statistics {connection| summary}| status| subscription detail [*ip-addr* ]| summary}

| Syntax Description               | attachment suppress interfaces                                                                                                    | Displays attachment suppress interfaces.                                                                                                    |
|----------------------------------|----------------------------------------------------------------------------------------------------|----------------------------------------------------------------------------------------------------|
|                                  | capability                                                                                                    | Displays NMSP capabilities.                                                                                                    |
|                                  | notification interval                                                                                                    | Displays the NMSP notification interval.                                                                                                    |
|                                  | statistics connection                                                                                                    | Displays all connection-specific counters.                                                                                                    |
|                                  | statistics summary                                                                                                    | Displays the NMSP counters.                                                                                                    |
|                                  | status                                                                                                    | Displays status of active NMSP connections.                                                                                                    |
|                                  | subscription detail <i>ip-addr</i>                                                                                                    | The details are only for the NMSP services subscribed to by a specific IP address.                                                                                            |
|                                  | subscription summary                                                                                                    | Displays details for all of the NMSP services to which<br>the controller is subscribed. The details are only for the<br>NMSP services subscribed to by a specific IP address. |
| Command Default<br>Command Modes | No default behavior or values.<br>Privileged EXEC                                                                                                    |                                                                                                    |
| <b>Command History</b>           | Release                                                                                                    | Modification                                                                                                    |
|                                  | Cisco IOS XE 3.2SE                                                                                                    | This command was introduced.                                                                                                    |
| Examples                         | The following is sample output from the show nmsp notification interval command:<br>Controller# show nmsp notification interval<br>NMSP Notification Intervals<br><br>RSSI Interval:<br>Client : 2 sec |                                                                                                    |
|                                  | RFID : 2 sec                                                                                                    |                                                                                                    |

| Rogue AP            | : | 2  | sec |
|---------------------|---|----|-----|
| Rogue Client        | : | 2  | sec |
| Attachment Interval | : | 30 | sec |
| Location Interval   | : | 30 | sec |

### show tech-support wireless

To display Cisco wireless LAN controller variables frequently requested by Cisco Technical Assistance Center (TAC), use the **show tech-support wireless** command in privileged EXEC mode.

#### show tech-support wireless

- **Syntax Description** This command has no arguments or keywords.
- **Command Default** No default behavior or values.
- **Command Modes** Privileged EXEC

# Command History Release Modification Cisco IOS XE 3.2SE This command was introduced.

Examples

**s** The following is sample output from the **show tech-support wireless** command:

```
Controller# show tech-support wireless
 *** show ap capwap timers ***
Cisco AP CAPWAP timers
AP Heart Beat timeout : 30
Primary Disc-
Primary Discovery timer : 120
Primed Join timeout : 0
                     : Disabled
Fast Heartbeat
Fast Heartbeat timeout : 1
*** show ap capwap retransmit ***
Global control packet retransmit interval : 3
Global control packet retransmit count : 5
AP Name
                              Retransmit Interval
                                                          Retransmit Count
_____
                              3
                                                          5
TSIM AP-2
                              3
                                                          5
TSIM AP-3
*** show ap dot11 24ghz cleanair air-quality summary ***
AQ = Air Quality
DFS = Dynamic Frequency Selection
*** show ap dot11 24ghz cleanair air-quality worst ***
AQ = Air Quality
DFS = Dynamic Frequency Selection
                Channel Avg AQ Min AQ Interferers DFS
AP Name
0 0 0 0 No
                                       0
*** show ap dot11 24ghz cleanair config ***
Clean Air Solution..... : Disabled
Air Quality Settings:
```

| Air Quality Reporting :                      | Disabled |
|----------------------------------------------|----------|
| Air Quality Reporting Period (min) :         | 15       |
| Air Quality Alarms:                          | Enabled  |
| Air Quality Alarm Threshold                  | 10       |
| Interference Device Settings:                |          |
| Interference Device Reporting                | Enabled  |
| Bluetooth Link                               | Enabled  |
| Microwave Oven:                              | Enabled  |
| 802.11 FH:                                   | Enabled  |
| Bluetooth Discovery:                         | Enabled  |
| TDD Transmitter:                             | Enabled  |
| Jammer                                       | Enabled  |
| Continuous Transmitter:                      | Enabled  |
| DECT-like Phone                              | Enabled  |
| Video Camera:                                | Enabled  |
| 802.15.4                                     | Enabled  |
| WiFi Inverted                                | Enabled  |
| WiFi Invelted                                | Enabled  |
| SuperAG                                      | Enabled  |
| Canopy                                       | Enabled  |
| Microsoft Device:                            | Enabled  |
| WiMax Mobile                                 | Enabled  |
|                                              |          |
|                                              | Enabled  |
| Interference Device Types Triggering Alarms: | <u>.</u> |
| Bluetooth Link:                              | Disabled |
| Microwave Oven:                              | Disabled |
| 802.11 FH:                                   | Disabled |
| Bluetooth Discovery:                         | Disabled |
| TDD Transmitter:                             | Disabled |
| Jammer:                                      | Disabled |
| Continuous Transmitter                       | Disabled |
| DECT-like Phone:                             | Disabled |
| Video Camera:                                | Disabled |
| 802.15.4 : Disab                             |          |
| WiFi Inverted:                               |          |
| WiFi Invalid Channel :                       | Enabled  |
| SuperAG::                                    | Disabled |
| Canopy:                                      | Disabled |
| Microsoft Device :                           | Disabled |
| WiMax Mobile:                                | Disabled |
| WiMax Fixed:                                 | Disabled |
| Interference Device Alarms :                 | Enabled  |
| Additional Clean Air Settings:               |          |
| CleanAir Event-driven RRM State :            | Disabled |
| CleanAir Driven RRM Sensitivity::            | LOW      |
|                                              | TOM      |
| CleanAir Persistent Devices state :          |          |

# show wireless band-select

To display the status of the band-select configuration, use the **show wireless band-select** command in privileged EXEC mode.

#### show wireless band-select

| Syntax Description | This command has no arguments or keywords. |
|--------------------|--------------------------------------------|
|                    |                                            |

**Command Default** No default behavior or values.

**Command Modes** Privileged EXEC

| <b>Command History</b> | Release            | Modification                 |
|------------------------|--------------------|------------------------------|
|                        | Cisco IOS XE 3.2SE | This command was introduced. |

#### **Examples**

#### The following is sample output from the show wireless band-select command:

| Controller# show wireless ba | ind-select          |
|------------------------------|---------------------|
| Band Select Probe Response   | : per WLAN enabling |
| Cycle Count                  | : 2                 |
| Cycle Threshold (millisec)   | : 200               |
| Age Out Suppression (sec)    | : 20                |
| Age Out Dual Band (sec)      | : 60                |
| Client RSSI (dBm)            | : 80                |

# show wireless client calls

To display the total number of active or rejected calls on the controller, use the **show wireless client calls** command in privileged EXEC mode.

show wireless client calls {active | rejected}

| Syntax Description | active                                | Displays active ca                                                | lls.                    |  |
|--------------------|---------------------------------------|-------------------------------------------------------------------|-------------------------|--|
|                    | rejected                              | Displays rejected                                                 | calls.                  |  |
|                    |                                       |                                                                   |                         |  |
| Command Default    | No default behavior or va             | alues.                                                            |                         |  |
| Command Modes      | Privileged EXEC                       |                                                                   |                         |  |
| Command History    | Release                               | Modificatio                                                       | n                       |  |
|                    | Cisco IOS XE 3.2SE                    | This comma                                                        | and was introduced.     |  |
| Examples           | • •                                   | output from the show wireless clien                               | <b>t calls</b> command: |  |
|                    | controller# show wire<br>TSPEC Calls: | eless client calls active                                         |                         |  |
|                    |                                       |                                                                   |                         |  |
|                    | MAC Address AP Na                     | ame Status                                                        | WLAN Authenticated      |  |
|                    | 0000.1515.000f AP-                    | -2 Associated                                                     | 1 Yes                   |  |
|                    | SIP Calls:                            |                                                                   |                         |  |
|                    |                                       | EC calls on 802.11a and 802.11k<br>calls on 802.11a and 802.11b/c |                         |  |

# show wireless client dot11

To display the total number of active or rejected calls for a specific band (2.4 Ghz or 5 Ghz), use the **show** wireless client dot11 command in privileged EXEC mode.

show wireless client dot11 {24ghz | 5ghz} calls {active | rejected}

| Syntax Description | 24ghz                                                         | Displays the 802.11b/g network.            |
|--------------------|---------------------------------------------------------------|--------------------------------------------|
|                    | 5ghz                                                          | Displays the 802.11a network.              |
|                    | calls                                                         | Displays the wireless client calls.        |
|                    | active                                                        | Displays active calls.                     |
|                    | rejected                                                      | Displays rejected calls.                   |
|                    |                                                               |                                            |
| Command Default    | No default behavior or values.                                |                                            |
| Command Modes      | Privileged EXEC                                               |                                            |
| Command History    | Release                                                       | Modification                               |
|                    | Cisco IOS XE 3.2SE                                            | This command was introduced.               |
|                    |                                                               |                                            |
| Examples           | • • •                                                         | om the show wireless client dot11 command: |
|                    | Controller# show wireless cli                                 | ient dot11 5ghz calls active               |
|                    | TSPEC Calls:                                                  |                                            |
|                    | SIP Calls:                                                    |                                            |
|                    | Number of Active TSPEC calls<br>Number of Active SIP calls or |                                            |

### show wireless client location-calibration

To display the list of clients currently used to perform location calibration, use the **show wireless client location-calibration** command in privileged EXEC mode.

show wireless client location-calibration

- **Syntax Description** This command has no arguments or keywords.
- **Command Default** No default behavior or values.
- **Command Modes** Privileged EXEC

| <b>Command History</b> | Release            | Modification                 |
|------------------------|--------------------|------------------------------|
|                        | Cisco IOS XE 3.2SE | This command was introduced. |

**Examples** The following is sample output from the **show wireless client location-calibration** command: Controller# **show wireless client location-calibration** 

# show wireless client probing

To display the number of probing clients, use the **show wireless client probing** command in privileged EXEC mode.

#### show wireless client probing

- **Syntax Description** This command has no arguments or keywords.
- **Command Default** No default behavior or values.
- **Command Modes** Privileged EXEC

# Command History Release Modification Cisco IOS XE 3.2SE This command was introduced.

**Examples** 

The following is sample output from the **show wireless client probing** command:

Controller# show wireless client probing MAC Address ------000b.cd15.0001 000b.cd15.0002 000b.cd15.0003 000b.cd15.0004 000b.cd15.0005 000b.cd15.0006

### show wireless client summary

To display a summary of active clients associated with the controller, use the **show wireless client summary** command in privileged EXEC mode.

show wireless client summary

- **Syntax Description** This command has no arguments or keywords.
- **Command Default** No default behavior or values.
- **Command Modes** Privileged EXEC

| <b>Command History</b> | Release            | Modification                 |
|------------------------|--------------------|------------------------------|
|                        | Cisco IOS XE 3.2SE | This command was introduced. |

Usage GuidelinesThe following is sample output from the show wireless client summary command:Use the show wireless exclusionlist command to display clients on the exclusion list (blacklisted).

**Examples** 

Controller# show wireless client summary Number of Local Clients : 1

| MAC Address    | AP Name |   | WLAN State | Protocol |
|----------------|---------|---|------------|----------|
| 0000.1515.000f | AP-2    | 1 | UP         | 11a      |

### show wireless client timers

To display 802.11 system timers, use the show wireless client timers command in privileged EXEC mode.

show wireless client timers

- **Syntax Description** This command has no arguments or keywords.
- **Command Default** No default behavior or values.
- **Command Modes** Privileged EXEC

 Command History
 Release
 Modification

 Cisco IOS XE 3.2SE
 This command was introduced.

**Examples** The following is sample output from the **show wireless client timers** command:

Controller# show wireless client timers Authentication Response Timeout (seconds) : 10

# show wireless client top

To display the top 10 device types, use the show wireless client top command in privileged EXEC mode.

show wireless client top 10 device-type

| Syntax Description | top 10 device-type             | Displays the top ten device types. |  |
|--------------------|--------------------------------|------------------------------------|--|
|                    |                                |                                    |  |
| Command Modes      | No default behavior or values. |                                    |  |
| Command Modes      | Privileged EXEC                |                                    |  |
| Command History    | Release                        | Modification                       |  |
|                    | Cisco IOS XE 3.2SE             | This command was introduced.       |  |

ExamplesThe following is sample output from the show wireless client top 10 device-type command:<br/>Controller# show wireless client show wireless client top 10 device-type

# show wireless client voice diagnostics

To display wireless client voice diagnostic parameters, use the **show wireless client voice diagnostics** command in privileged EXEC mode.

show wireless client voice diagnostics {qos-map | roam-history | rssi | status | tspec}

| Syntax Description                                  | qos-map                                             | Displays information about the QoS and DSCP mapping and packet statistics in each of the four queues: VO, VI, BE, BK. The different DSCP values are also displayed.                                                                          |
|-----------------------------------------------------|-----------------------------------------------------|----------------------------------------------------------------------------------------------------|
|                                                     | roam-history                                        | Displays information about the last 3 roaming histories for each known client. The output contains the timestamp, access point associated with roaming, roaming reason, and if there is a roaming failure, a reason for the roaming failure. |
|                                                     | rssi                                                | Displays the client's RSSI values in the last 5 seconds when voice diagnostics are enabled.                                                                                                    |
|                                                     | status                                              | Displays status of voice diagnostics for clients.                                                                                                    |
|                                                     | tspec                                               | Displays voice diagnostics that are enabled for TSPEC clients.                                                                                                    |
| Command Default<br>Command Modes<br>Command History | No default behavior or<br>Privileged EXEC           |                                                                                                    |
| ooninnana mistory                                   | Release                                             | Modification                                                                                                    |
| Usage Guidelines<br>Examples                        | The following is samp<br>Controller# <b>show wi</b> | This command was introduced.<br>cs must be enabled for voice diagnostics to work.<br>le output from the <b>show wireless client voice diagnostics status</b> command:<br>reless client voice diagnostics status                              |
|                                                     | Voice Diagnostics S                                 | Status: FALSE                                                                                                    |

# show wireless country

To display the configured country and the radio types supported, use the **show wireless country** command in privileged EXEC mode.

show wireless country {channels| configured| supported [tx-power]}

| otion | channels                                                                                                    | Displays the list of possible channels for each band, and the list of channels allowed in the configured countries.                                                                                                    |  |  |  |  |  |
|-------|----------------------------------------------------------------------------------------------------|----------------------------------------------------------------------------------------------------|--|--|--|--|--|
|       | configured                                                                                                    | Display configured countries.                                                                                                    |  |  |  |  |  |
|       | supported tx-power                                                                                                    | Displays the list of allowed Tx powers in each supported country.                                                                                                    |  |  |  |  |  |
| ult   | No default behavior or value                                                                                                    | es.                                                                                                    |  |  |  |  |  |
| es    | Privileged EXEC                                                                                                    |                                                                                                    |  |  |  |  |  |
| 'Y    | Release                                                                                                    | Modification                                                                                                    |  |  |  |  |  |
|       | Cisco IOS XE 3.2SE                                                                                                    | This command was introduced.                                                                                                    |  |  |  |  |  |
|       |                                                                                                    | tput from the <b>show wireless country channels</b> command:                                                                                                    |  |  |  |  |  |
|       | Controller# <b>show wirele</b><br>Configured Country<br>KEY: * = Channel<br>A = Channel<br>. = Channel                                                                           | <pre>ss country channels<br/></pre>                                                                                                    |  |  |  |  |  |
|       | Controller# show wirele<br>Configured Country<br>KEY: * = Channel<br>A = Channel<br>. = Channel<br>C = Channel<br>x = Channel<br>(-,-) = (indoo                                  | <pre>ss country channels<br/></pre>                                                                                                    |  |  |  |  |  |
|       | Controller# show wirele<br>Configured Country<br>KEY: * = Channel<br>A = Channel<br>C = Channel<br>C = Channel<br>(-,-) = (indoo<br>                                             | <pre>ss country channels<br/>: US - United States<br/>is legal in this country and may be configured manually.<br/>is the Auto-RF default in this country.<br/>is not legal in this country.<br/>has been configured for use by Auto-RF.<br/>is available to be configured for use by Auto-RF.<br/>r, outdoor) regulatory domain allowed by this country.<br/>-+-++-+++++++++++++++++++++++++++++++</pre> |  |  |  |  |  |
|       | Controller# show wirele<br>Configured Country<br>KEY: * = Channel<br>A = Channel<br>C = Channel<br>C = Channel<br>(-,-) = (indoo<br>+++++<br>802.11bg<br>Channels :<br>: 1 2<br> | <pre>ss country channels<br/>: US - United States<br/>is legal in this country and may be configured manually.<br/>is the Auto-RF default in this country.<br/>is not legal in this country.<br/>has been configured for use by Auto-RF.<br/>is available to be configured for use by Auto-RF.<br/>r, outdoor) regulatory domain allowed by this country.<br/>-+-++++++++++++++++++++++++++++++++++</pre> |  |  |  |  |  |
|       | Controller# show wirele<br>Configured Country<br>KEY: * = Channel<br>A = Channel<br>C = Channel<br>C = Channel<br>C = Channel<br>(-,-) = (indoo<br>                              | <pre>ss country channels<br/>: US - United States<br/>is legal in this country and may be configured manually.<br/>is the Auto-RF default in this country.<br/>is not legal in this country.<br/>has been configured for use by Auto-RF.<br/>is available to be configured for use by Auto-RF.<br/>r, outdoor) regulatory domain allowed by this country.<br/>-+-++++++++++++++++++++++++++++++++++</pre> |  |  |  |  |  |
|       | Controller# show wirele<br>Configured Country<br>KEY: * = Channel<br>A = Channel<br>C = Channel<br>C = Channel<br>(-,-) = (indoo<br>                                             | <pre>ss country channels<br/>: US - United States<br/>is legal in this country and may be configured manually.<br/>is the Auto-RF default in this country.<br/>is not legal in this country.<br/>has been configured for use by Auto-RF.<br/>is available to be configured for use by Auto-RF.<br/>r, outdoor) regulatory domain allowed by this country.<br/>-+-++++++++++++++++++++++++++++++++++</pre> |  |  |  |  |  |

The following is sample output from the **show wireless country configured** command:

Controller# show wireless country configured Configured Country..... US - United States Configured Country Codes US - United States : 802.11a Indoor, Outdoor/ 802.11b / 802.11g The following is sample output from the **show wireless country supported tx-power** command: Controller# show wireless country supported tx-power KEY: ## = Tx Power in dBm. ##\* = Channel supports radar detection . = Channel is not legal in this country. = Regulatory Domains allowed by this country. (-)(-,-) = (indoor, outdoor) regulatory Domains allowed by this country. \_\_\_\_\_. 802.11bg : Channels 1 1 1 1 : 1 2 3 4 5 6 7 8 9 0 1 2 3 4 ,-E (-E ) AL : ,-AR AR 27 27 27 27 27 27 27 27 27 27 27 27 (-A ) : 
 20
 20
 20
 20
 20
 20
 20
 20
 20
 20
 20
 20
 20
 20
 20
 20
 20
 20
 20
 20
 20
 20
 20
 20
 20
 20
 20
 20
 20
 20
 20
 20
 20
 20
 20
 20
 20
 20
 20
 20
 20
 20
 20
 20
 20
 20
 20
 20
 20
 20
 20
 20
 20
 20
 20
 20
 20
 20
 20
 20
 20
 20
 20
 20
 20
 20
 20
 20
 20
 20
 20
 20
 20
 20
 20
 20
 20
 20
 20
 20
 20
 20
 20
 20
 20
 20
 20
 20
 20
 20
 20
 20
 20
 20
 20
 20
 20
 20
 20
 20
 20
 20< ,-E (-E ) AT ,-NA (-A AU ) (-E), -) ΒA ,−E (-E ΒE ) : (-E ΒG 20 20 20 20 20 20 20 20 20 20 20 20 20 20 ,−E ) : , -(-E BH : ) ,-A : 27 27 27 27 27 27 27 27 27 27 27 27 BO (-A ) . . 27 27 27 27 27 27 27 27 27 27 27 27 (-A),-AR ) BR : , -(-E ΒY : (-A ,-ABN ) CA : 27 27 27 27 27 27 27 27 27 27 27 27 • . ,-ABN ) CA2 : 27 27 27 27 27 27 27 27 27 27 27 27 (-A ,-E CH : CL : (-E)) (-AER ,-AR ) (-E ,-E СМ : ) 20 20 20 20 20 20 20 20 20 20 (-CE ,-CE ) CN : 2.0 20 20 20 ,-AR 27 27 27 27 27 27 27 27 27 27 27 27 (-A CO : ) • . (-A),-AB ) CR : 27 27 27 27 27 27 27 27 27 27 27 27 ,-E (-E)СҮ ) : CZ (-E ,-E ) : ,-E 20 20 20 20 20 20 20 20 20 20 20 20 20 20 (-E DE : ) ,-E (-E)DK : ) 27 27 27 27 27 27 27 27 27 27 27 27 (-A ,-ABN ) DO : ,-(-E DZ : ,-AB 27 27 27 27 27 27 27 27 27 27 27 27 (-A ) ЕC : ,-E (-E ΕE : ) ,-E : (-E ) EG ,-E (-E ES ) : ,-E (-E ) FΙ : 2.0 20 20 20 20 20 20 20 20 20 20 20 20 20 ,-E (-E FR : ) ,-E (-E)GB : ) (-E),-E ) GΙ : ,-E : (-E ) GR (-A ,-NA ΗK 27 27 27 27 27 27 27 27 27 27 27 27 ) : , -(-E HR : ) ,-E HU (-E ) : (-E),-ER ) ΤD : ,-E IE : (-E ) (-EI ,-IE ) ΙL : ,-I . 20 20 20 20 20 20 20 20 20 20 (-I ILO : ) . . ,-AN 27 27 27 27 27 27 27 27 27 27 27 27 ΤN (-A)) : (-E),−E ΤO ) : ,-E (-E IS ) : (-E),-E ΙT ) : (-JPU ,-JPU ) J2 :

| (-JPU ,-JPU )<br>(-JPQU,-PQ )<br>(-E ,- ) | J4        | :<br>: | 23<br>23<br>20 | 23<br>23<br>20 | 23<br>23<br>20 | 23<br>23<br>20 | 23<br>23<br>20 | 23<br>23<br>20 | 23<br>23<br>20 | 23<br>23<br>20 | 23<br>23<br>20 | 23<br>23<br>20 | 23<br>23<br>20 | 23<br>23<br>20 | 23<br>23<br>20 | 23<br>23 |
|-------------------------------------------|-----------|--------|----------------|----------------|----------------|----------------|----------------|----------------|----------------|----------------|----------------|----------------|----------------|----------------|----------------|----------|
| (-JPU ,-JPU )                             |           | :      | 23             | 23             | 23             | 23             | 23             | 23             | 23             | 23             | 23             | 23             | 23             | 23             | 23             | 23       |
| (-ACE ,-ACEK)                             |           | :      | 20             | 20             | 20             | 20             | 20             | 20             | 20             | 20             | 20             | 20             | 20             | 20             | 20             | •        |
| (-E ,-E )<br>(-ACE ,-ACEK)                |           | :      | 20<br>20       | 20<br>20       | 20<br>20       | 20<br>20       | 20<br>20       | 20<br>20       | 20<br>20       | 20<br>20       | 20<br>20       | 20<br>20       | 20<br>20       | 20<br>20       | 20<br>20       | ·        |
| (-E ,-E )                                 |           | :      | 20             | 20             | 20             | 20             | 20             | 20             | 20             | 20             | 20             | 20             | 20             | 20             | 20             | •        |
| (-E ,-E )                                 |           | :      | 20             | 20             | 20             | 20             | 20             | 20             | 20             | 20             | 20             | 20             | 20             | 20             | 20             |          |
| (-E ,-E )                                 | LB        | :      | 20             | 20             | 20             | 20             | 20             | 20             | 20             | 20             | 20             | 20             | 20             | 20             | 20             |          |
| (-E ,-E )                                 |           | :      | 20             | 20             | 20             | 20             | 20             | 20             | 20             | 20             | 20             | 20             | 20             | 20             | 20             | •        |
| (-E , )                                   |           | :      | 20             | 20             | 20             | 20             | 20             | 20             | 20             | 20             | 20             | 20             | 20             | 20             | 20             | ·        |
| (-E ,-E )<br>(-E ,-E )                    | LT<br>LU  | :      | 20<br>20       | 20<br>20       | 20<br>20       | 20<br>20       | 20<br>20       | 20<br>20       | 20<br>20       | 20<br>20       | 20<br>20       | 20<br>20       | 20<br>20       | 20<br>20       | 20<br>20       | •        |
| (-E ,-E )                                 |           | :      | 20             | 20             | 20             | 20             | 20             | 20             | 20             | 20             | 20             | 20             | 20             | 20             | 20             | :        |
| (-E ,-E )                                 |           | :      | 20             | 20             | 20             | 20             | 20             | 20             | 20             | 20             | 20             | 20             | 20             | 20             | 20             |          |
| (-E ,-E )                                 |           | :      | 20             | 20             | 20             | 20             | 20             | 20             | 20             | 20             | 20             | 20             | 20             | 20             | 20             | •        |
| (-E ,-E )                                 |           | :      | 20             | 20             | 20             | 20             | 20             | 20             | 20             | 20             | 20             | 20             | 20             | 20             | 20             | •        |
| (-E , )                                   |           | :      | 20<br>20       | 20             | 20             | 20             | 20             | 20             | 20             | 20             | 20             | 20             | 20             | 20<br>20       | 20             | ·        |
| (-E ,-E )<br>(-A ,-NA )                   | MT<br>MX  | :      | 20             | 20<br>27       | 20<br>27       | 20<br>27       | 20<br>27       | 20<br>27       | 20<br>27       | 20<br>27       | 20<br>27       | 20<br>27       | 20<br>27       | 20             | 20             | •        |
| (-ACE ,-AEC )                             |           | :      | 20             | 20             | 20             | 20             | 20             | 20             | 20             | 20             | 20             | 20             | 20             | 20             | 20             | ÷        |
| (-E ,-E )                                 |           | :      | 20             | 20             | 20             | 20             | 20             | 20             | 20             | 20             | 20             | 20             | 20             | 20             | 20             |          |
| (-E ,-E )                                 |           | :      | 20             | 20             | 20             | 20             | 20             | 20             | 20             | 20             | 20             | 20             | 20             | 20             | 20             | •        |
| (-A ,-NA )                                |           | :      | 27             | 27             | 27             | 27             | 27             | 27             | 27             | 27             | 27             | 27             | 27             | •              | •              | •        |
| (-E ,-E )                                 |           | :      | 20<br>27       | 20<br>27       | 20<br>27       | 20<br>27       | 20<br>27       | 20<br>27       | 20<br>27       | 20<br>27       | 20<br>27       | 20<br>27       | 20<br>27       | 20             | 20             | •        |
| (-A ,-AR )<br>(-A ,-AR )                  | PA<br>PE  | :      | 27             | 27             | 27             | 27             | 27             | 27             | 27             | 27             | 27             | 27             | 27             | ·              | ·              | •        |
| (-A ,-ABN )                               |           | :      | 27             | 27             | 27             | 27             | 27             | 27             | 27             | 27             | 27             | 27             | 27             | ÷              | ÷              |          |
| (-A ,-ABN )                               |           | :      | 27             | 27             | 27             | 27             | 27             | 27             | 27             | 27             | 27             | 27             | 27             |                |                |          |
| (-E ,-E )                                 |           | :      | 20             | 20             | 20             | 20             | 20             | 20             | 20             | 20             | 20             | 20             | 20             | 20             | 20             |          |
| (-E ,-E )                                 |           | :      | 20             | 20             | 20             | 20             | 20             | 20             | 20             | 20             | 20             | 20             | 20             | 20             | 20             | •        |
| (-A ,-A )<br>(-E ,-E )                    |           | :      | 27<br>20       | 27<br>20       | 27<br>20       | 27<br>20       | 27<br>20       | 27<br>20       | 27<br>20       | 27<br>20       | 27<br>20       | 27<br>20       | 27<br>20       | 20             | 20             | •        |
| (-A,-A)                                   | PY        | :      | 20             | 27             | 27             | 27             | 27             | 20             | 27             | 27             | 27             | 27             | 27             | 20             | 20             | •        |
| (-E ,-E )                                 |           | :      | 20             | 20             | 20             | 20             | 20             | 20             | 20             | 20             | 20             | 20             | 20             | 20             | 20             |          |
| (-E ,-E )                                 |           | :      | 20             | 20             | 20             | 20             | 20             | 20             | 20             | 20             | 20             | 20             | 20             | 20             | 20             |          |
| (-E ,-E )                                 | RS        | :      | 20             | 20             | 20             | 20             | 20             | 20             | 20             | 20             | 20             | 20             | 20             | 20             | 20             | ·        |
| (-AER ,-ER )                              | RU<br>SA  | :      | 20<br>20       | 20<br>20       | 20<br>20       | 20<br>20       | 20<br>20       | 20<br>20       | 20<br>20       | 20<br>20       | 20<br>20       | 20<br>20       | 20<br>20       | 20<br>20       | 20<br>20       | •        |
| (-AE ,-AE )<br>(-E ,-E )                  | SE        | •      | 20             | 20             | 20             | 20             | 20             | 20             | 20             | 20             | 20             | 20             | 20             | 20             | 20             | ·        |
| (-E ,-SE )                                | SG        | :      | 20             | 20             | 20             | 20             | 20             | 20             | 20             | 20             | 20             | 20             | 20             | 20             | 20             | 20       |
| (-E ,-E )                                 | SI        | :      | 20             | 20             | 20             | 20             | 20             | 20             | 20             | 20             | 20             | 20             | 20             | 20             | 20             |          |
| (-E ,-E )                                 |           | :      | 20             | 20             | 20             | 20             | 20             | 20             | 20             | 20             | 20             | 20             | 20             | 20             | 20             | •        |
| (-E ,-ER )                                |           | :      | 20             | 20             | 20             | 20             | 20             | 20             | 20             | 20             | 20             | 20             | 20             | 20             | 20             | •        |
| (-E ,-E )<br>(-EI ,-E )                   | TN<br>TR  | :      | 20<br>20       | 20<br>20       | 20<br>20       | 20<br>20       | 20<br>20       | 20<br>20       | 20<br>20       | 20<br>20       | 20<br>20       | 20<br>20       | 20<br>20       | 20<br>20       | 20<br>20       | •        |
| (-A ,-ANT)                                |           | :      | 27             | 27             | 27             | 27             | 27             | 27             | 27             | 27             | 27             | 27             | 27             | 20             | 20             | :        |
| (-E ,-E )                                 |           | :      | 20             | 20             | 20             | 20             | 20             | 20             | 20             | 20             | 20             | 20             | 20             | 20             | 20             |          |
| (-A ,-AB )                                |           | :      | 27             | 27             | 27             | 27             | 27             | 27             | 27             | 27             | 27             | 27             | 27             | •              | •              |          |
| (-A ,-AB )                                |           | :      | 27             | 27             | 27             | 27             | 27             | 27             | 27             | 27             | 27             | 27             | 27             | •              | ٠              | •        |
| (-A ,-AB )<br>(-A ,- )                    |           | :      | 27<br>27       | 27<br>27       | 27<br>27       | 27<br>27       | 27<br>27       | 27<br>27       | 27<br>27       | 27<br>27       | 27<br>27       | 27<br>27       | 27<br>27       | •              | ·              | ·        |
| (-A ,-A )                                 | USA<br>UY | :      | 27             | 27             | 27             | 27             | 27             | 27             | 27             | 27             | 27             | 27             | 27             | :              | :              | :        |
| (-A ,-AR )                                |           | :      | 27             | 27             | 27             | 27             | 27             | 27             | 27             | 27             | 27             | 27             | 27             | •              | •              |          |
| (-E ,-E )                                 |           | :      | 20             | 20             | 20             | 20             | 20             | 20             | 20             | 20             | 20             | 20             | 20             | 20             | 20             |          |
| (-E ,-E )                                 | ZA        | :      | 20             | 20             | 20             | 20             | 20             | 20             | 20             | 20             | 20             | 20             | 20             | 20             | 20             | •        |

# show wireless detail

To display the details of the wireless parameters configured, use the **show wireless detail** command in privileged EXEC mode.

show wireless detail

- **Syntax Description** This command has no arguments or keywords.
- **Command Default** No default behavior or values.
- **Command Modes** Privileged EXEC

 Command History
 Release
 Modification

 Cisco IOS XE 3.2SE
 This command was introduced.

| Usage Guidelines | The following parameters are displayed: |
|------------------|-----------------------------------------|
|------------------|-----------------------------------------|

- The wireless user idle timeout
- The controller configured RF group name
- Fast SSID change

**Examples** The following is sample output from the **show wireless detail** command:

| Controller# show wireless | detail     |
|---------------------------|------------|
| User Timeout              | : 300      |
| RF network                | : default  |
| Fast SSID                 | : Disabled |

### show wireless dtls connections

To display the Datagram Transport Layer Security (DTLS) server status, use the **show wireless dtls connections** command in privileged EXEC mode.

show wireless dtls connections

- **Syntax Description** This command has no arguments or keywords.
- **Command Default** No default behavior or values.
- **Command Modes** Privileged EXEC

 Command History
 Release
 Modification

 Cisco IOS XE 3.2SE
 This command was introduced.

**Examples** 

The following is sample output from the **show wireless dtls connections** command:

| Controller# | show wireless | dtls connectio | ons       |                              |
|-------------|---------------|----------------|-----------|------------------------------|
| AP Name     | Local Por     | t Peer IP      | Peer Port | Ciphersuite                  |
|             |               |                |           |                              |
| AP-2        | Capwap Ctrl   | 10.0.0.16      | 52346     | TLS RSA WITH AES 128 CBC SHA |
| AP-3        | Capwap Ctrl   | 10.0.0.17      | 52347     | TLS RSA WITH AES 128 CBC SHA |

# show wireless flow-control

Pass-thru Mode

Min Retry Gap (mSec)

EnQ Disabled Queue Depth Max Retries

To display the information about flow control on a particular channel, use the **show wireless flow-control** command in privileged EXEC mode.

: Disabled

: Disabled : Disabled : 2048 : 5 : 3

show wireless flow-control channel-id

| Syntax Description | channel-id                                                                        | Identification number for a channel through which flow control is monitored. |
|--------------------|-----------------------------------------------------------------------------------|------------------------------------------------------------------------------|
| Command Default    | No default behavior or value                                                      | es.                                                                          |
| Command Modes      | Privileged EXEC                                                                   |                                                                              |
| Command History    | Release                                                                           | Modification                                                                 |
|                    | Cisco IOS XE 3.3SE                                                                | This command was introduced.                                                 |
|                    |                                                                                   |                                                                              |
| Examples           | The following is sample out                                                       | put from the <b>show wireless flow-control</b> <i>channel-id</i> command:    |
|                    | Controller# <b>show wirele</b><br>Channel Name<br>FC State<br>Remote Server State | ss flow-control 3<br>: CAPWAP<br>: Disabled<br>: Enabled                     |

### show wireless flow-control statistics

To display the complete information about flow control on a particular channel, use the **show wireless flow-control statistics** command in privileged EXEC mode.

show wireless flow-control channel-id statistics

| Syntax Description | channel-id                   | Identification number for a channel through which flow control is monitor |  |  |
|--------------------|------------------------------|---------------------------------------------------------------------------|--|--|
| Command Default    | No default behavior or value |                                                                           |  |  |
|                    | No default benavior of value | S.                                                                        |  |  |
| Command Modes      | Privileged EXEC              |                                                                           |  |  |
| Command History    | Release                      | Modification                                                              |  |  |
|                    | Cisco IOS XE 3.3SE           | This command was introduced.                                              |  |  |
|                    |                              |                                                                           |  |  |

#### **Examples**

The following is sample output from the show wireless flow-control channel-id statistics command:

| Controller# show wireless flow-control 3      | statistics |
|-----------------------------------------------|------------|
| Channel Name                                  | : CAPWAP   |
| <pre># of times channel went into FC</pre>    | : 0        |
| <pre># of times channel came out of FC</pre>  | : 0        |
| Total msg count received by the FC Infra      | : 1        |
| Pass-thru msgs send count                     | : 0        |
| Pass-thru msgs fail count                     | : 0        |
| <pre># of msgs successfully queued</pre>      | : 0        |
| <pre># of msgs for which queuing failed</pre> | : 0        |
| # of msgs sent thru after queuing             | : 0        |
| <pre># of msgs sent w/o queuing</pre>         | : 1        |
| <pre># of msgs for which send failed</pre>    | : 0        |
| <pre># of invalid EAGAINS received</pre>      | : 0        |
| Highest watermark reached                     | : 0        |
| <pre># of times Q hit max capacity</pre>      | : 0        |
| Avg time channel stays in FC (mSec)           | : 0        |

### show wireless load-balancing

To display the status of the load-balancing feature, use the **show wireless load-balancing** command in privileged EXEC mode.

show wireless load-balancing

- **Syntax Description** This command has no arguments or keywords.
- **Command Default** No default behavior or values.

**Command Modes** Privileged EXEC

 Command History
 Release
 Modification

 Cisco IOS XE 3.2SE
 This command was introduced.

Examples

The following is sample output from the **show wireless load-balancing** command:

#### > show wireless load-balancing

None 2.4G Candidate Count (times)..... 0

# show wireless performance

To display aggressive load balancing configuration, use the **show wireless performance** command in privileged EXEC mode.

show wireless performance {ap| client} summary

| ntax Description | ap summary                  | Displays aggressive lo<br>configured to the cont                | bad balancing configuration of access points roller. |
|------------------|-----------------------------|-----------------------------------------------------------------|------------------------------------------------------|
|                  | client summary              | Displays aggressive lo                                          | bad balancing configuration details of the clients.  |
| mmand Default    | No default behavior or valu | ies.                                                            |                                                      |
| mmand Modes      | Privileged EXEC             |                                                                 |                                                      |
| ommand History   | Release                     | Modifi                                                          | cation                                               |
|                  | Cisco IOS XE 3.2SE          | This co                                                         | ommand was introduced.                               |
| camples          | <b>C</b> 1                  | tput from the <b>show wireless</b><br>ess performance ap summar | performance ap summary command.<br>יצ                |
|                  | The following is sample ou  | tput from the show wireless                                     | performance client summary command.                  |
|                  | 0 1                         |                                                                 |                                                      |
|                  | • •                         | ess performance client su                                       | mmary                                                |

# show wireless pmk-cache

To display information about the pairwise master key (PMK) cache, use the show wireless pmk-cache command in privileged EXEC mode.

show wireless pmk-cache[mac-address mac-addr]

| Syntax Description | mac-address mac-addr                | (Optional) Information about a single entry in the PMK cache. |
|--------------------|-------------------------------------|---------------------------------------------------------------|
| Command Default    | No default behavior or values.      |                                                               |
| Command Modes      | Privileged EXEC                     |                                                               |
| Command History    | Release                             | Modification                                                  |
|                    | Cisco IOS XE 3.2SE                  | This command was introduced.                                  |
| Examples           | The following is sample output from | n the show wireless pmk-cache mac-address command:            |

Controller# show wireless pmk-cache mac-address H.H.H Number of PMK caches in total : 0

# show wireless probe

To display the advanced probe request filtering configuration and the number of probes sent to the WLAN controller per access point per client and the probe interval in milliseconds, use the **show wireless probe** command in privileged EXEC mode.

show wireless probe

- **Syntax Description** This command has no arguments or keywords.
- **Command Default** No default behavior or values.

**Command Modes** Privileged EXEC

 Command History
 Release
 Modification

 Cisco IOS XE 3.2SE
 This command was introduced.

**Examples** The following is sample output from the **show wireless probe** command:

| Controller# show wireless probe                |     |          |
|------------------------------------------------|-----|----------|
| Probe request filtering                        | :   | Enabled  |
| Number of probes per client per radio fwd from | AP: | 2        |
| Probe request rate-limiting interval           | :   | 500 msec |
| Aggregate probe request interval               | :   | 500 msec |

### show wireless sip preferred-call-no

To display SIP preferred call numbers, use the **show wireless sip preferred-call-no** command in privileged EXEC mode.

show wireless sip preferred-call-no

- **Syntax Description** This command has no arguments or keywords.
- **Command Default** No default behavior or values.

**Command Modes** Privileged EXEC

| <b>Command History</b> | Release            | Modification                 |
|------------------------|--------------------|------------------------------|
|                        | Cisco IOS XE 3.2SE | This command was introduced. |

**Examples** 

The following is sample output from the **show wireless sip preferred-call-no** command:

### show wireless summary

To display the number of access points, radios and wireless clients known to the controller, use the **show** wireless summary command in privileged EXEC mode.

#### show wireless summary

- **Syntax Description** This command has no arguments or keywords.
- **Command Default** No default behavior or values.
- **Command Modes** Privileged EXEC

# Command History Release Modification Cisco IOS XE 3.2SE This command was introduced.

**Examples** 

The following is sample output from the **show wireless summary** command:

Controller# show wireless summary

Access Point Summary

|             | Total | Up | Down |
|-------------|-------|----|------|
| 802.11a/n   | 2     | 2  | 0    |
| 802.11b/g/n | 2     | 2  | 0    |
| All APs     | 2     | 2  | 0    |

Client Summary

Current Clients : 1 Excluded Clients: 0 Disabled Clients: 0

### shutdown

To shut down VLAN switching, use the **shutdown** command in global configuration mode. To disable the configuration set, use the **no** form of this command.

shutdown [ vlan vlan-id ]

no shutdown

Syntax Descriptionvlan-idVLAN ID of VLAN to shutdown.

**Command Default** No default behavior or values.

**Command Modes** Global configuration

| Command History | Release            | Modification                 |
|-----------------|--------------------|------------------------------|
|                 | Cisco IOS XE 3.2SE | This command was introduced. |

**Examples** This example shows how to shutdown a VLAN:

Controller(config)# **vlan open1** Controller(config-wlan)# **shutdown** 

This example shows that the access point is not shut down:

Controller# configure terminal Controller(config)# ap name 3602a no shutdown

# system env temperature threshold yellow

To configure the difference between the yellow and red temperature thresholds that determines the value of yellow threshold, use the **system env temperature threshold yellow** command in global configuration mode. To return to the default value, use the **no** form of this command.

system env temperature threshold yellow value

no system env temperature threshold yellow value

| Syntax Description | value | Specifies the difference between the yellow and red threshold values (in Celsius). The range is 10 to 25. |
|--------------------|-------|----------------------------------------------------------------------------------------------------|
|                    |       | C C                                                                                                    |

#### **Command Default** These are the default values

 Table 4: Default Values for the Temperature Thresholds

| Controller | Difference between Yellow and Red | Red <sup>1</sup> |
|------------|-----------------------------------|------------------|
|            | 14°C                              | 60°C             |

<sup>1</sup> You cannot configure the red temperature threshold.

#### **Command Modes** Global configuration

#### **Command History**

| Release            | Modification                 |
|--------------------|------------------------------|
| Cisco IOS XE 3.2SE | This command was introduced. |

**Usage Guidelines** You cannot configure the green and red thresholds but can configure the yellow threshold. Use the **system env temperature threshold yellow** *value* global configuration command to specify the difference between the yellow and red thresholds and to configure the yellow threshold. For example, if the red threshold is 66 degrees C and you want to configure the yellow threshold as 51 degrees C, set the difference between the thresholds as 15 by using the **system env temperature threshold yellow 15** command. For example, if the red threshold is 60 degrees C and you want to configure the yellow threshold as 51 degrees C, set the difference between the thresholds as 15 by using the **system env temperature threshold as** 51 degrees C, set the difference between the thresholds as 15 by using the **system env temperature threshold yellow 9** command.

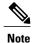

The internal temperature sensor in the controller measures the internal system temperature and might vary  $\pm 5$  degrees C.

**Examples** 

This example sets 15 as the difference between the yellow and red thresholds:

Controller(config)# system env temperature threshold yellow 15
Controller(config)#

# test cable-diagnostics tdr

To run the Time Domain Reflector (TDR) feature on an interface, use the **test cable-diagnostics tdr** command in privileged EXEC mode.

test cable-diagnostics tdr interface interface-id

| Syntax Description | interface-id                                                                    | The interface on which to run TDR.                                                                                                    |
|--------------------|---------------------------------------------------------------------------------|----------------------------------------------------------------------------------------------------|
| Command Default    | No default behavior or values.                                                  |                                                                                                    |
| Command Modes      | Privileged EXEC                                                                 |                                                                                                    |
| Command History    | Release                                                                         | Modification                                                                                                    |
|                    | Cisco IOS XE 3.2SE                                                              | This command was introduced.                                                                                                    |
| Usage Guidelines   | or small form-factor pluggable<br>After you run TDR by using th                 | 00/100 copper Ethernet ports. It is not supported on 10-Gigabit Ethernet ports (SFP) module ports.<br>the <b>test cable-diagnostics tdr interface</b> <i>interface-id</i> command, use the <b>show</b> ce <i>interface-id</i> privileged EXEC command to display the results. |
| Examples           | This example shows how to ru                                                    | n TDR on an interface:                                                                                                    |
|                    | TDR test started on interf<br>A TDR test can take a few                         | agnostics tdr interface gigabitethernet1/0/2<br>face Gi1/0/2<br>seconds to run on an interface<br>cs tdr' to read the TDR results                                                                                                    |
|                    | •                                                                               | <b>gnostics tdr interface</b> <i>interface-id</i> command on an interface that has an link 100 Mb/s, these messages appear:                                                                                                    |
|                    | TDR test on Gi1/0/9 will a TDR test started on interf A TDR test can take a few | agnostics tdr interface gigabitethernet1/0/3<br>affect link state and traffic<br>face Gi1/0/3<br>seconds to run on an interface<br>cs tdr' to read the TDR results.                                                                                                    |

#### traceroute mac

To display the Layer 2 path taken by the packets from the specified source MAC address to the specified destination MAC address, use the **traceroute mac** command in privileged EXEC mode.

traceroute mac [interface interface-id] source-mac-address [interface interface-id] destination-mac-address [vlan vlan-id] [detail]

| ription |                                                                                                    |                                                                                                    |
|---------|----------------------------------------------------------------------------------------------------|----------------------------------------------------------------------------------------------------|
| -Prion  | interface interface-id                                                                                                    | (Optional) Specifies an interface on the source or destination controller.                                                                                                    |
|         | source-mac-address                                                                                                    | The MAC address of the source controller in hexadecimal format.                                                                                                    |
|         | destination-mac-address                                                                                                    | The MAC address of the destination controller in hexadecimal format.                                                                                                    |
|         | vlan vlan-id                                                                                                    | (Optional) Specifies the VLAN on which to trace the Layer 2 path that the packets take from the source controller to the destination controller. Valid VLAN IDs are 1 to 4094.                                                                                                    |
|         | detail                                                                                                    | (Optional) Specifies that detailed information appears.                                                                                                    |
| ult     | No default behavior or values.                                                                                                    |                                                                                                    |
| les     | Privileged EXEC                                                                                                    |                                                                                                    |
| ory     | Release                                                                                                    | Modification                                                                                                    |
|         | Cisco IOS XE 3.2SE                                                                                                    | TT1 1 1 1 1                                                                                                    |
|         | CISCO 105 AE 5.25E                                                                                                    | This command was introduced.                                                                                                    |
| nes     |                                                                                                    | tion properly, Cisco Discovery Protocol (CDP) must be enabled on all of the                                                                                                    |
| ies     |                                                                                                    | tion properly, Cisco Discovery Protocol (CDP) must be enabled on all of the                                                                                                    |
| Ś       | For Layer 2 traceroute to func<br>controlleres in the network. Do<br>When the controller detects a d                                                                                                    | tion properly, Cisco Discovery Protocol (CDP) must be enabled on all of the o not disable CDP.                                                                                                    |
| es      | For Layer 2 traceroute to func<br>controlleres in the network. Do<br>When the controller detects a d                                                                                                    | tion properly, Cisco Discovery Protocol (CDP) must be enabled on all of the o not disable CDP.<br>levice in the Layer 2 path that does not support Layer 2 traceroute, the controller e queries and lets them time out.                                                                                                    |
| 185     | For Layer 2 traceroute to func<br>controlleres in the network. Do<br>When the controller detects a d<br>continues to send Layer 2 trac<br>The maximum number of hop<br>Layer 2 traceroute supports on                                     | tion properly, Cisco Discovery Protocol (CDP) must be enabled on all of the o not disable CDP.<br>levice in the Layer 2 path that does not support Layer 2 traceroute, the controller e queries and lets them time out.<br>s identified in the path is ten.                                                                                                    |
| 105     | For Layer 2 traceroute to func<br>controlleres in the network. De<br>When the controller detects a d<br>continues to send Layer 2 trac<br>The maximum number of hop<br>Layer 2 traceroute supports on<br>the physical path is not identif | tion properly, Cisco Discovery Protocol (CDP) must be enabled on all of the<br>o not disable CDP.<br>levice in the Layer 2 path that does not support Layer 2 traceroute, the controller<br>e queries and lets them time out.<br>s identified in the path is ten.<br>ly unicast traffic. If you specify a multicast source or destination MAC address<br>ied, and an error message appears.<br>d output shows the Layer 2 path when the specified source and destination |

If the source or destination MAC address belongs to multiple VLANs, you must specify the VLAN to which both the source and destination MAC addresses belong.

If the VLAN is not specified, the path is not identified, and an error message appears.

The Layer 2 traceroute feature is not supported when multiple devices are attached to one port through hubs (for example, multiple CDP neighbors are detected on a port).

When more than one CDP neighbor is detected on a port, the Layer 2 path is not identified, and an error message appears.

This feature is not supported in Token Ring VLANs.

Layer 2 trace completed

Examples

This example shows how to display the Layer 2 path by specifying the source and destination MAC addresses:

```
Controller# traceroute mac 0000.0201.0601 0000.0201.0201
 Source 0000.0201.0601 found on con6[WS-C3750E-24PD] (2.2.6.6)
 con6 (2.2.6.6) :Gi0/0/1 => Gi0/0/3
                                                Gi0/0/3 => Gi0/0/1
                       (2.2.5.5
 con5
                                        )
                                           :
 con1
                        (2.2.1.1
                                        )
                                                Gi0/0/1 => Gi0/0/2
                                           :
                        (2.2.2.2
                                        )
                                                Gi0/0/2 => Gi0/0/1
 con2
```

Destination 0000.0201.0201 found on con2[WS-C3550-24] (2.2.2.2)

This example shows how to display the Layer 2 path by using the detail keyword:

```
Controller# traceroute mac 0000.0201.0601 0000.0201.0201 detail
Source 0000.0201.0601 found on con6[WS-C3750E-24PD] (2.2.6.6)
con6 / WS-C3750E-24PD / 2.2.6.6 :
        Gi0/0/2 [auto, auto] => Gi0/0/3 [auto, auto]
con5 / WS-C2950G-24-EI / 2.2.5.5 :
        Fa0/3 [auto, auto] => Gi0/1 [auto, auto]
con1 / WS-C3550-12G / 2.2.1.1 :
        Gi0/1 [auto, auto] => Gi0/2 [auto, auto]
con2 / WS-C3550-24 / 2.2.2.2 :
        Gi0/2 [auto, auto] => Fa0/1 [auto, auto]
Destination 0000.0201.0201 found on con2[WS-C3550-24] (2.2.2.2)
Layer 2 trace completed.
```

This example shows how to display the Layer 2 path by specifying the interfaces on the source and destination controlleres:

Controller# traceroute mac interface fastethernet0/1 0000.0201.0601 interface fastethernet0/3 0000.0201.0201 Source 0000.0201.0601 found on con6[WS-C3750E-24PD] (2.2.6.6) con6 (2.2.6.6) :Gi0/0/1 => Gi0/0/3 (2.2.5.5 Gi0/0/3 => Gi0/0/1 con5 ) • Gi0/0/1 => Gi0/0/2 con1 (2.2.1.1)) : con2 (2.2.2.2 ) Gi0/0/2 => Gi0/0/1 Destination 0000.0201.0201 found on con2[WS-C3550-24] (2.2.2.2) Layer 2 trace completed

This example shows the Layer 2 path when the controller is not connected to the source controller:

```
Controller# traceroute mac 0000.0201.0501 0000.0201.0201 detail
Source not directly connected, tracing source .....
Source 0000.0201.0501 found on con5[WS-C3750E-24TD] (2.2.5.5)
con5 / WS-C3750E-24TD / 2.2.5.5 :
        Gi0/0/1 [auto, auto] => Gi0/0/3 [auto, auto]
con1 / WS-C3550-12G / 2.2.1.1 :
        Gi0/1 [auto, auto] => Gi0/2 [auto, auto]
con2 / WS-C3550-24 / 2.2.2.2 :
```

```
Gi0/2 [auto, auto] => Fa0/1 [auto, auto] Destination 0000.0201.0201 found on con2[WS-C3550-24] (2.2.2.2) Layer 2 trace completed.
```

This example shows the Layer 2 path when the controller cannot find the destination port for the source MAC address:

```
Controller# traceroute mac 0000.0011.1111 0000.0201.0201
Error:Source Mac address not found.
Layer2 trace aborted.
```

This example shows the Layer 2 path when the source and destination devices are in different VLANs:

```
Controller# traceroute mac 0000.0201.0601 0000.0301.0201
Error:Source and destination macs are on different vlans.
Layer2 trace aborted.
```

This example shows the Layer 2 path when the destination MAC address is a multicast address:

```
Controller# traceroute mac 0000.0201.0601 0100.0201.0201
Invalid destination mac address
```

This example shows the Layer 2 path when source and destination controlleres belong to multiple VLANs:

```
Controller# traceroute mac 0000.0201.0601 0000.0201.0201
Error:Mac found on multiple vlans.
Layer2 trace aborted.
```

# traceroute mac ip

To display the Layer 2 path taken by the packets from the specified source IP address or hostname to the specified destination IP address or hostname, use the **traceroute mac ip** command in privileged EXEC mode.

**traceroute mac ip** {*source-ip-address* | *source-hostname*} {*destination-ip-address* | *destination-hostname*} [**detail**]

| rintion |                                                                                                    |                                                                                                    |
|---------|----------------------------------------------------------------------------------------------------|----------------------------------------------------------------------------------------------------|
| ription | source-ip-address                                                                                                    | The IP address of the source controller as a 32-bit quantity in dotted-decimal format.                                                                                                    |
|         | source-hostname                                                                                                    | The IP hostname of the source controller.                                                                                                    |
|         | destination-ip-address                                                                                                    | The IP address of the destination controller as a 32-bit quantity is dotted-decimal format.                                                                                                    |
|         | destination-hostname                                                                                                    | The IP hostname of the destination controller.                                                                                                    |
|         | detail                                                                                                    | (Optional) Specifies that detailed information appears.                                                                                                    |
| ult     | No. default heheuier en veluee                                                                                                    |                                                                                                    |
| 1011    | No default behavior or values.                                                                                                    |                                                                                                    |
| S       | Privileged EXEC                                                                                                    |                                                                                                    |
|         |                                                                                                    |                                                                                                    |
| ry      | Release                                                                                                    | Modification                                                                                                    |
| story   | Release Cisco IOS XE 3.2SE                                                                                                    | <b>Modification</b><br>This command was introduced.                                                                                                    |
|         | Cisco IOS XE 3.2SE<br>For Layer 2 traceroute to function                                                                                                    | This command was introduced.                                                                                                    |
|         | Cisco IOS XE 3.2SE<br>For Layer 2 traceroute to function<br>in the network. Do not disable<br>When the controller detects a detects and                                                                                                    | This command was introduced.<br>on properly, Cisco Discovery Protocol (CDP) must be enabled on each cont<br>CDP.                                                                                                    |
|         | Cisco IOS XE 3.2SE<br>For Layer 2 traceroute to function<br>in the network. Do not disable<br>When the controller detects a detects and                                                                                                    | This command was introduced.<br>on properly, Cisco Discovery Protocol (CDP) must be enabled on each cont<br>CDP.<br>evice in the Layer 2 path that does not support Layer 2 traceroute, the cont<br>e queries and lets them time out.                                                                                                    |
|         | Cisco IOS XE 3.2SE<br>For Layer 2 traceroute to function<br>in the network. Do not disable<br>When the controller detects a do<br>continues to send Layer 2 trace<br>The maximum number of hops                                                                                                    | This command was introduced.<br>on properly, Cisco Discovery Protocol (CDP) must be enabled on each cont<br>CDP.<br>evice in the Layer 2 path that does not support Layer 2 traceroute, the cont<br>e queries and lets them time out.<br>is identified in the path is ten.<br>and output shows the Layer 2 path when the specified source and destina |
| ines    | Cisco IOS XE 3.2SE<br>For Layer 2 traceroute to function<br>in the network. Do not disable<br>When the controller detects a do<br>continues to send Layer 2 trace<br>The maximum number of hops<br>The <b>traceroute mac ip</b> comma<br>IP addresses are in the same sur-<br>When you specify the IP addresses | This command was introduced.<br>on properly, Cisco Discovery Protocol (CDP) must be enabled on each cont<br>CDP.<br>evice in the Layer 2 path that does not support Layer 2 traceroute, the cont<br>e queries and lets them time out.<br>is identified in the path is ten.<br>and output shows the Layer 2 path when the specified source and destina |

• If an ARP entry does not exist, the controller sends an ARP query and tries to resolve the IP address. The IP addresses must be in the same subnet. If the IP address is not resolved, the path is not identified, and an error message appears.

The Layer 2 traceroute feature is not supported when multiple devices are attached to one port through hubs (for example, multiple CDP neighbors are detected on a port).

When more than one CDP neighbor is detected on a port, the Layer 2 path is not identified, and an error message appears.

This feature is not supported in Token Ring VLANs.

Examples

This example shows how to display the Layer 2 path by specifying the source and destination IP addresses and by using the **detail** keyword:

```
Controller# traceroute mac ip 2.2.66.66 2.2.22.22 detail
Translating IP to mac ....
2.2.66.66 => 0000.0201.0601
2.2.22 => 0000.0201.0601
Source 0000.0201.0601 found on con6[WS-C2950G-24-EI] (2.2.6.6)
con6 / WS-C3750E-24TD / 2.2.6.6 :
        Gi0/0/1 [auto, auto] => Gi0/0/3 [auto, auto]
con5 / WS-C2950G-24-EI / 2.2.5.5 :
        Fa0/3 [auto, auto] => Gi0/1 [auto, auto]
con1 / WS-C3550-12G / 2.2.1.1 :
        Gi0/1 [auto, auto] => Gi0/2 [auto, auto]
con2 / WS-C3550-24 / 2.2.2.2 :
        Gi0/2 [auto, auto] => Fa0/1 [auto, auto]
Destination 0000.0201.0201 found on con2[WS-C3550-24] (2.2.2.2)
Layer 2 trace completed.
```

This example shows how to display the Layer 2 path by specifying the source and destination hostnames:

```
Controller# traceroute mac ip con6 con2
Translating IP to mac ....
2.2.66.66 => 0000.0201.0601
2.2.22.22 => 0000.0201.0201
Source 0000.0201.0601 found on con6
con6 (2.2.6.6) :Gi0/0/1 => Gi0/0/3
                     (2.2.5.5
                                             Gi0/0/3 => Gi0/1
con5
                                     )
                                        :
                                             Gi0/0/1 => Gi0/2
con1
                     (2.2.1.1)
                                     ) :
                     (2.2.2.2
                                     )
                                             Gi0/0/2 => Fa0/1
con2
                                        :
Destination 0000.0201.0201 found on con2
Layer 2 trace completed
```

This example shows the Layer 2 path when ARP cannot associate the source IP address with the corresponding MAC address:

```
Controller# traceroute mac ip 2.2.66.66 2.2.77.77
Arp failed for destination 2.2.77.77.
Layer2 trace aborted.
```

# trapflags

To enable sending rogue access point detection traps, use the **trapflags** command in privileged EXEC mode. To disable sending rogue access point detection traps, use the **no** form of this command.

|                    | trapflags rogueap<br>no trapflags rogueap |                                                            |   |
|--------------------|-------------------------------------------|------------------------------------------------------------|---|
| Syntax Description | rogueap                                   | Enables sending rogue access point detection traps.        | _ |
| Command Default    | Enabled.                                  |                                                            |   |
| Command Modes      | Privileged EXEC                           |                                                            |   |
| Command History    | Release                                   | Modification                                               | _ |
|                    | Cisco IOS XE 3.2SE                        | This command was introduced.                               |   |
|                    |                                           |                                                            |   |
| Examples           | This example shows how to                 | disable the sending of rogue access point detection traps: |   |

Controller# configure terminal Controller(config)# no trapflags rogueap Controller(config)# end

### trapflags client

To enable the sending of client-related DOT11 traps, use the **trapflags client** command in privileged EXEC mode. To disable the sending of client-related DOT11 traps, use the **no** form of this command.

trapflags client [dot11 {associate| authfail| deauthenticate| disassociate}| excluded] no trapflags client [dot11 {associate| authfail| deauthenticate| disassociate}| excluded]

| Syntax Description     | dot11                          | Client-related DOT11 traps.                                        |
|------------------------|--------------------------------|--------------------------------------------------------------------|
|                        | assocfail                      | Enables the sending of Dot11 association fail traps to clients.    |
|                        | associate                      | Enables the sending of Dot11 association traps to clients.         |
|                        | authfail                       | Enables the sending of Dot11 authentication fail traps to clients. |
|                        | deauthenticate                 | Enables the sending of Dot11 deauthentication traps to clients.    |
|                        | disassociate                   | Enables the sending of Dot11 disassociation traps to clients.      |
|                        | excluded                       | Enables the sending of excluded trap to clients.                   |
|                        |                                |                                                                    |
| Command Default        | No default behavior or values. |                                                                    |
| Command Modes          | Privileged EXEC                |                                                                    |
| <b>Command History</b> | Release                        | Modification                                                       |
|                        | Cisco IOS XE 3.2SE             | This command was introduced.                                       |
|                        |                                |                                                                    |
| Examples               | This example shows how to enab | ble the sending of Dot11 disassociation trap to clients:           |

Controller# configure terminal Controller(config)# trapflags client dot11 disassociate Controller(config)# end

# type

To display the contents of one or more files, use the **type** command in boot loader mode.

type filesystem:/file-url...

| Syntax Description | filesystem:                                           | Alias for a file system. Use <b>flash:</b> for the system board flash device; use <b>usbflash0:</b> for USB memory sticks. |
|--------------------|-------------------------------------------------------|----------------------------------------------------------------------------------------------------|
|                    | /file-url                                             | Path (directory) and name of the files to display. Separate each filename with a space.                                    |
| Command Default    | No default behavior or va                             | alues.                                                                                                    |
| Command Modes      | Boot loader                                           |                                                                                                    |
| Command History    | Release                                               | Modification                                                                                                    |
|                    | Cisco IOS XE 3.2SE                                    | This command was introduced.                                                                                               |
| Usage Guidelines   | Filenames and directory                               | names are case sensitive.<br>es, the contents of each file appear sequentially.                                            |
| Examples           | This example shows how                                | v to display the contents of a file:                                                                                       |
|                    | <pre>image_family: family stacking number: 1.34</pre> | ersal-122-xx.SEx<br>mage_file_name<br>0x0000002<br>le_name.bin<br>8919552<br>:: 11592192<br>:ER_3 PLUS MIN_DRAM_MEG=128    |

## universal-ap-admin

To configure the AP in a specific WLAN as a universal AP admin, use the **universal-ap-admin** command. To remove the configuration, use the **no** form of this command.

#### universal-ap-admi

There is no keyword or argument.

Command Default None

**Command Modes** WLAN Configuration

 Command History
 Release
 Modification

 Cisco IOS XE 3.7.0 E
 This command was introduced.

**Examples** This example shows how to configure the AP in a specific WLAN1 as a universal AP admin:

Controller>en Controller#configure terminal Enter configuration commands, one per line. End with CNTL/Z. Controller(config)#wlan wlan1 Controller(config-wlan)#universal-ap-admin

#### unset

To reset one or more environment variables, use the **unset** command in boot loader mode.

unset variable...

| Syntax Description |                                                                                                    |                                                                                                    |                                                                                                    |
|--------------------|----------------------------------------------------------------------------------------------------|----------------------------------------------------------------------------------------------------|----------------------------------------------------------------------------------------------------|
| oymax besonption   | variable                                                                                                    | Use one of these keywords for <i>va</i>                                                                       |                                                                                                    |
|                    |                                                                                                    | MANUAL_BOO1—Specifies v                                                                                       | whether the controller automatically or manually boots.                                                                                                    |
|                    |                                                                                                    | booting. If the BOOT environment<br>the first executable image it can a<br>flash: file system. If the BOOT va | table files to try to load and execute when automatically<br>at variable is not set, the system attempts to load and execute<br>find by using a recursive, depth-first search through the<br>ariable is set but the specified images cannot be loaded, the<br>bootable file that it can find in the flash: file system. |
|                    | <b>ENABLE_BREAK</b> —Specifies whether the automatic boot process can be interrupted by using the <b>Break</b> key on the console after the flash: file system has been initialized.                   |                                                                                                    |                                                                                                    |
|                    | <b>HELPER</b> —Identifies the semicolon-separated list of loadable files to dynamically load during the boot loader initialization. Helper files extend or patch the functionality of the boot loader. |                                                                                                    |                                                                                                    |
|                    | <b>PS1</b> —Specifies the string that is used as the command-line prompt in boot loader mode.                                                                                                    |                                                                                                    |                                                                                                    |
|                    | <b>CONFIG_FILE</b> —Resets the filename that Cisco IOS uses to read and write a nonvolatile copy of the system configuration.                                                                          |                                                                                                    |                                                                                                    |
|                    |                                                                                                    | -                                                                                                    | er second (b/s) used for the console. The Cisco IOS software<br>in the boot loader and continues to use this value unless the<br>er setting.                                                                                                    |
| Command Default    | No default be                                                                                                    | avior or values.                                                                                              |                                                                                                    |
| Command Modes      | Boot loader                                                                                                    |                                                                                                    |                                                                                                    |
| Command History    | Release                                                                                                    |                                                                                                    | Modification                                                                                                    |
|                    | Cisco IOS X                                                                                                    | E 3.2SE                                                                                                    | This command was introduced.                                                                                                    |
|                    |                                                                                                    |                                                                                                    |                                                                                                    |
| Usage Guidelines   | Under typical                                                                                                    | circumstances, it is not necessary to                                                                         | o alter the setting of the environment variables.                                                                                                    |

The BOOT environment variable can also be reset by using the no boot system global configuration command.

The ENABLE\_BREAK environment variable can also be reset by using the **no boot enable-break** global configuration command.

The HELPER environment variable can also be reset by using the **no boot helper** global configuration command.

The CONFIG\_FILE environment variable can also be reset by using the **no boot config-file** global configuration command.

**Examples** This example shows how to unset the SWITCH\_PRIORITY environment variable:

Controller: unset SWITCH\_PRIORITY

## version

To display the boot loader version, use the version command in boot loader mode.

|                    | version                                    |                              |  |
|--------------------|--------------------------------------------|------------------------------|--|
| Syntax Description | This command has no arguments or keywords. |                              |  |
| Command Default    | No default behavior or values.             |                              |  |
| Command Modes      | Boot loader                                |                              |  |
| Command History    | Release                                    | Modification                 |  |
|                    | Cisco IOS XE 3.2SE                         | This command was introduced. |  |

**Examples** This example shows how to display the boot loader version on a controller:

Controller: version CT5760 Boot Loader (CT5760-HBOOT-M) Version 1.0, RELEASE SOFTWARE (P) Compiled Thu 22-Aug-13 06:18 by rel

## wireless client

To configure client parameters, use the wireless client command in global configuration mode.

wireless client {association limit assoc-number interval interval | band-select {client-rssi rssi| cycle-count count| cycle-threshold threshold| expire dual-band timeout| expire suppression timeout} | max-user-login max-user-login| timers auth-timeout seconds| user-timeout user-timeout}

| Syntax Description | association limit assoc-number<br>interval interval | Enables association request limit per access point slot at a given interval<br>and configures the association request limit interval. |
|--------------------|-----------------------------------------------------|----------------------------------------------------------------------------------------------------|
|                    |                                                     | You can configure number of association request per access point slot at a given interval from one through 100.                       |
|                    |                                                     | You can configure client association request limit interval from 100 through 10000 milliseconds.                                      |
|                    | band-select                                         | Configures band select options for the client.                                                                                        |
|                    | client-rssi rssi                                    | Sets the client received signal strength indicator (RSSI) threshold for band select.                                                  |
|                    |                                                     | Minimum dBm of a client RSSI to respond to probe between -90 and -20.                                                                 |
|                    | cycle-count count                                   | Sets the band select probe cycle count.                                                                                               |
|                    |                                                     | You can configure the cycle count from one through 10.                                                                                |
|                    | cycle-threshold threshold                           | Sets the time threshold for a new scanning cycle.                                                                                     |
|                    |                                                     | You can configure the cycle threshold from one through 1000 milliseconds.                                                             |
|                    | expire dual-band timeout                            | Sets the timeout before stopping to try to push a given client to the 5-GHz band.                                                     |
|                    |                                                     | You can configure the timeout from 10 through 300 seconds, and the default value is 60 seconds.                                       |
|                    | expire suppression timeout                          | Sets the expiration time for pruning previously known dual-band clients.                                                              |
|                    |                                                     | You can configure the suppression from 10 through 200 seconds, and the default timeout value is 20 seconds.                           |
|                    | max-user-login max-user-login                       | Configures the maximum number of login sessions for a user.                                                                           |
|                    | timers auth-timeout seconds                         | Configures client timers.                                                                                                    |
|                    | user-timeout user-timeout                           | Configures the idle client timeout.                                                                                                   |
|                    |                                                     |                                                                                                    |

| Command Default        | No default behavior or values.                                                                                                    |                                                               |
|------------------------|----------------------------------------------------------------------------------------------------|---------------------------------------------------------------|
| Command Modes          | Global configuration                                                                                                    |                                                               |
| <b>Command History</b> | Release                                                                                                    | Modification                                                  |
|                        | Cisco IOS XE 3.2SE                                                                                                    | This command was introduced.                                  |
| Examples               | This example shows how to set the proble cycle count for band select to 8:<br>Controller# configure terminal<br>Controller(config)# wireless client band-select cycle-count 8<br>Controller(config)# end |                                                               |
|                        | This example shows how to set the time t milliseconds:                                                                                                    | hreshold for a new scanning cycle with threshold value of 700 |
|                        | Controller <b># configure terminal</b><br>Controller(config) <b># wireless client</b><br>Controller(config) <b># end</b>                                                                                 | band-select cycle-threshold 700                               |

This example shows how to suppress dual-band clients from the dual-band database after 70 seconds:

```
Controller# configure terminal
Controller(config)# wireless client band-select expire suppression 70
Controller(config)# end
```

### wireless client mac-address deauthenticate

To disconnect a wireless client, use the **wireless client mac-address deauthenticate** command in global configuration mode.

wirelessclientmac-address mac-addrdeauthenticate

| Syntax Description | mac-address mac-addr               | Wireless client MAC address. |  |
|--------------------|------------------------------------|------------------------------|--|
| Command Default    | No default behavior or values.     |                              |  |
| Command Modes      | Global configuration               |                              |  |
| Command History    | Release                            | Modification                 |  |
|                    | Cisco IOS XE 3.2SE                 | This command was introduced. |  |
|                    |                                    |                              |  |
| Examples           | This example shows how to disconne | ct a wireless client:        |  |

Controller# configure terminal Controller(config)# wireless client mac-address 00:1f:ca:cf:b6:60 deauthenticate Controller(config)# end

### wireless client mac-address

To configure the wireless client settings, use the **wireless client mac-address** command in global configuration mode.

wireless client mac-address *mac-addr* ccx {clear-reports| clear-results| default-gw-ping| dhcp-test| dns-ping| dns-resolve hostname *host-name*| get-client-capability| get-manufacturer-info| get-operating-parameters| get-profiles| log-request {roam| rsna| syslog}| send-message *message-id*| stats-request *measurement-duration* {dot11| security}| test-abort| test-association *ssid bssid dot11 channel*| test-dot1x [ *profile-id* ] *bssid dot11 channel*| test-profile {any| *profile-id*}}

| Syntax Description | mac-addr                                        | MAC address of the client.                                                                                       |
|--------------------|-------------------------------------------------|----------------------------------------------------------------------------------------------------|
|                    | ccx                                             | Cisco client extension (CCX).                                                                                    |
|                    | clear-reports                                   | Clears the client reporting information.                                                                         |
|                    | clear-results                                   | Clears the test results on the controller.                                                                       |
|                    | default-gw-ping                                 | Sends a request to the client to perform the default gateway ping test.                                          |
|                    | dhcp-test                                       | Sends a request to the client to perform the DHCP test.                                                          |
|                    | dns-ping                                        | Sends a request to the client to perform the Domain Name System (DNS) server IP address ping test.               |
|                    | <b>dns-resolve hostname</b><br><i>host-name</i> | Sends a request to the client to perform the Domain Name System (DNS) resolution test to the specified hostname. |
|                    | get-client-capability                           | Sends a request to the client to send its capability information.                                                |
|                    | get-manufacturer-info                           | Sends a request to the client to send the manufacturer's information.                                            |
|                    | get-operating-parameters                        | Sends a request to the client to send its current operating parameters.                                          |
|                    | get-profiles                                    | Sends a request to the client to send its profiles.                                                              |
|                    | log-request                                     | Configures a CCX log request for a specified client device.                                                      |
|                    | roam                                            | (Optional) Specifies the request to specify the client CCX roaming log                                           |
|                    | rsna                                            | (Optional) Specifies the request to specify the client CCX RSNA log.                                             |
|                    | syslog                                          | (Optional) Specifies the request to specify the client CCX system log.                                           |
|                    |                                                 |                                                                                                    |

send-message message-id

Sends a message to the client.

Message type that involves one of the following:

- 1—The SSID is invalid
- 2—The network settings are invalid.
- 3—There is a WLAN credibility mismatch.
- 4—The user credentials are incorrect.
- 5—Please call support.
- 6—The problem is resolved.
- 7—The problem has not been resolved.
- 8-Please try again later.
- 9—Please correct the indicated problem.
- 10—Troubleshooting is refused by the network.
- 11-Retrieving client reports.
- 12—Retrieving client logs.
- 13—Retrieval complete.
- 14—Beginning association test.
- 15—Beginning DHCP test.
- 16—Beginning network connectivity test.
- 17—Beginning DNS ping test.
- 18—Beginning name resolution test.
- 19—Beginning 802.1X authentication test.
- 20-Redirecting client to a specific profile.
- 21—Test complete.
- 22—Test passed.
- 23—Test failed.
- 24—Cancel diagnostic channel operation or select a WLAN profile to resume normal operation.
- 25—Log retrieval refused by the client.
- 26—Client report retrieval refused by the client.
- 27-Test request refused by the client.
- 28—Invalid network (IP) setting.
- 29—There is a known outage or problem with the network.
- 30—Scheduled maintenance period.

- 31—The WLAN security method is not correct.
- 32—The WLAN encryption method is not correct.
- 33—The WLAN authentication method is not correct.

| stats-request<br>measurement-duration        | Senda a request for statistics.                                                                                                   |  |
|----------------------------------------------|----------------------------------------------------------------------------------------------------|--|
| dot11                                        | Optional) Specifies dot11 counters.                                                                                               |  |
| security                                     | (Optional) Specifies security counters.                                                                                           |  |
| test-abort                                   | Sends a request to the client to abort the current test.                                                                          |  |
| test-association ssid bssid<br>dot11 channel | Sends a request to the client to perform the association test.                                                                    |  |
| test-dot1x                                   | Sends a request to the client to perform the 802.1x test.                                                                         |  |
| profile-id                                   | (Optional) Test profile name.                                                                                                    |  |
| bssid                                        | Basic SSID.                                                                                                    |  |
| dot11                                        | Specifies the 802.11a, 802.11b, or 802.11g network.                                                                               |  |
| channel                                      | Channel number.                                                                                                    |  |
| test-profile                                 | Sends a request to the client to perform the profile redirect test.                                                               |  |
| any                                          | Sends a request to the client to perform the profile redirect test.                                                               |  |
| profile-id                                   | Test profile name.<br><b>Note</b> The profile ID should be from one of the client profiles for which client reporting is enabled. |  |

**Command Default** No default behavior or values.

**Command Modes** Global configuration

| Command History | Release            | Modification                 |
|-----------------|--------------------|------------------------------|
|                 | Cisco IOS XE 3.2SE | This command was introduced. |

**Usage Guidelines** The **default-gw-ping** test does not require the client to use the diagnostic channel.

**Examples** This example shows how to clear the reporting information of the client MAC address 00:1f:ca:cf:b6:60:

Controller# configure terminal Controller(config)# wireless client mac-address 00:1f:ca:cf:b6:60 ccx clear-reports Controller(config)# end

## wireless load-balancing

To globally configure aggressive load balancing on the controller, use the **wireless load-balancing** command in global configuration mode.

wireless load-balancing {denial denial-count| window client-count}

| Syntax Description | denial denial-count                                                                                                    | Specifies the number of association denials during load balancing.                                                                                                    |  |
|--------------------|----------------------------------------------------------------------------------------------------|----------------------------------------------------------------------------------------------------|--|
|                    | Maximum number of association denials during load balancing is<br>and the default value is 3.                                          |                                                                                                    |  |
|                    | window client-count                                                                                                    | Specifies the aggressive load balancing client window, with the number of clients needed to trigger aggressive load balancing on a given access point.                                            |  |
|                    |                                                                                                    | Aggressive load balancing client window with the number of clients is from 0 to 20 and the default value is 5.                                                                                    |  |
|                    |                                                                                                    |                                                                                                    |  |
| Command Default    | Disabled.                                                                                                    |                                                                                                    |  |
| Command Modes      | Global configuration                                                                                                    |                                                                                                    |  |
| Command History    | Release                                                                                                    | Modification                                                                                                    |  |
|                    | Cisco IOS XE 3.2SE                                                                                                    | This command was introduced.                                                                                                    |  |
|                    |                                                                                                    |                                                                                                    |  |
| Usage Guidelines   | Load-balancing-enabled WLANs do not support time-sensitive applications like voice and video because of roaming delays.                |                                                                                                    |  |
|                    | balancing is disabled on                                                                                                    | 21 and 7920 Wireless IP Phones with controllers, make sure that aggressive load the voice WLANs for each controller. Otherwise, the initial roam attempt by the g a disruption in the audio path. |  |
| Examples           | This example shows how                                                                                                    | v to configure association denials during load balancing:                                                                                                    |  |
|                    | Controller# <b>configure terminal</b><br>Controller(config)# <b>wireless load-balancing denial 5</b><br>Controller(config)# <b>end</b> |                                                                                                    |  |

## wireless sip preferred-call-no

To add a new preferred call or configure voice prioritization, use the **wireless sip preferred-call-no** command in global configuration mode. To remove a preferred call, use the **no** form of this command.

wireless sip preferred-call-no callIndex call-no

no wireless sip preferred-call-no callIndex

| Syntax Description | callIndex                                                                                                    | Call index with valid values between 1 and 6.                 |
|--------------------|----------------------------------------------------------------------------------------------------|---------------------------------------------------------------|
|                    | call-no                                                                                                    | Preferred call number that can contain up to 27 characters.   |
| Command Default    | No default behavior or value                                                                                                    | Jes.                                                          |
| Command Modes      | Global configuration                                                                                                    |                                                               |
| Command History    | Release                                                                                                    | Modification                                                  |
|                    | Cisco IOS XE 3.2SE                                                                                                    | This command was introduced.                                  |
| Usage Guidelines   | Before you configure voice prioritization, you must complete the following prerequisites:<br>• Set WLAN QoS to allow voice calls to pass through. |                                                               |
|                    | <ul><li>Enable ACM for the</li><li>Enable SIP call snoop</li></ul>                                                                                |                                                               |
| Examples           | This example shows how t                                                                                                    | o add a new preferred call or configure voice prioritization: |
|                    | Controller# <b>configure</b> :<br>Controller(config)# <b>wi</b> :<br>Controller(config)# <b>en</b>                                                | reless sip preferred-call-no 2 0123456789                     |